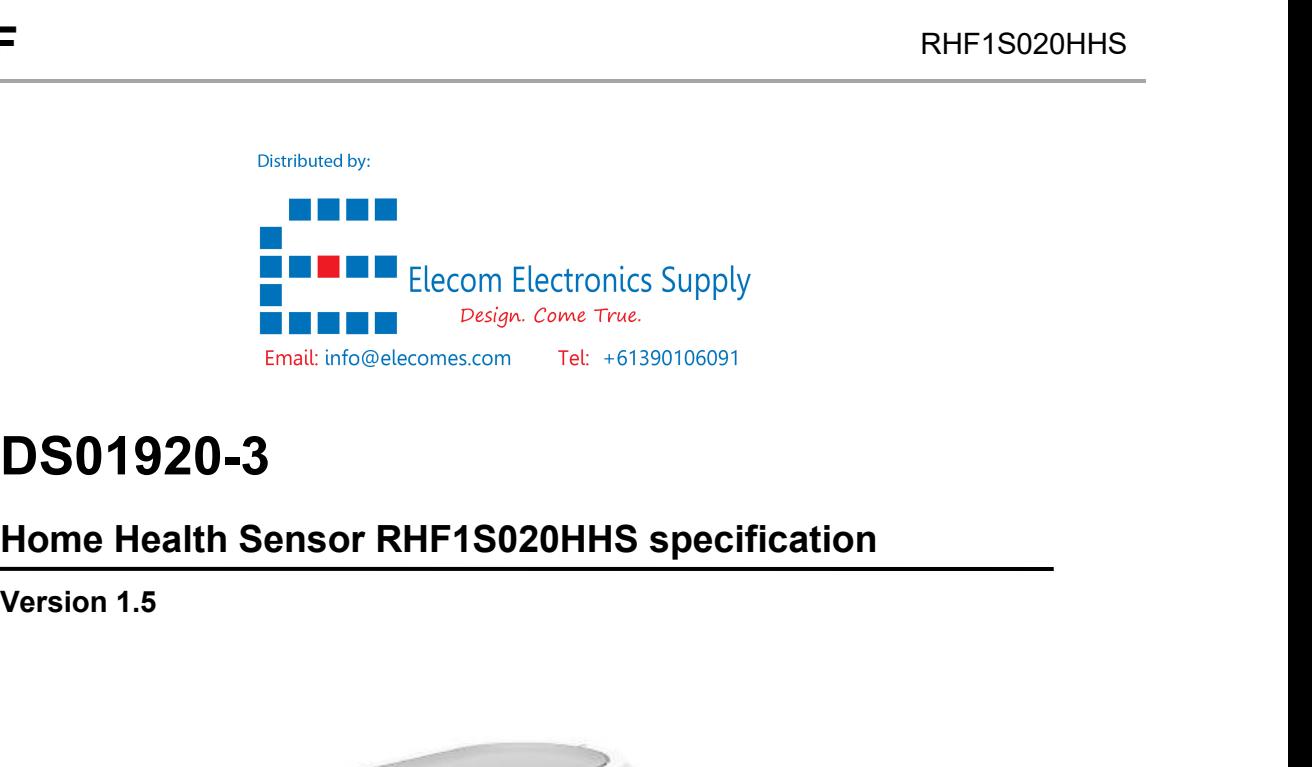

# **DS01920-3**

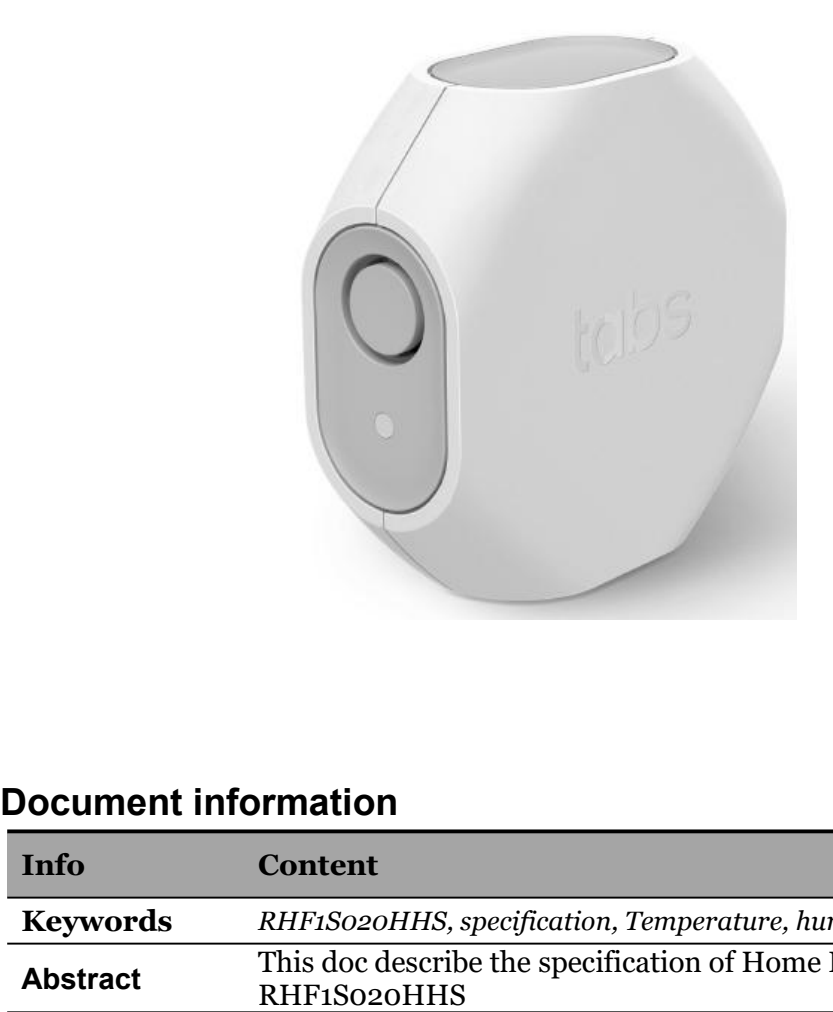

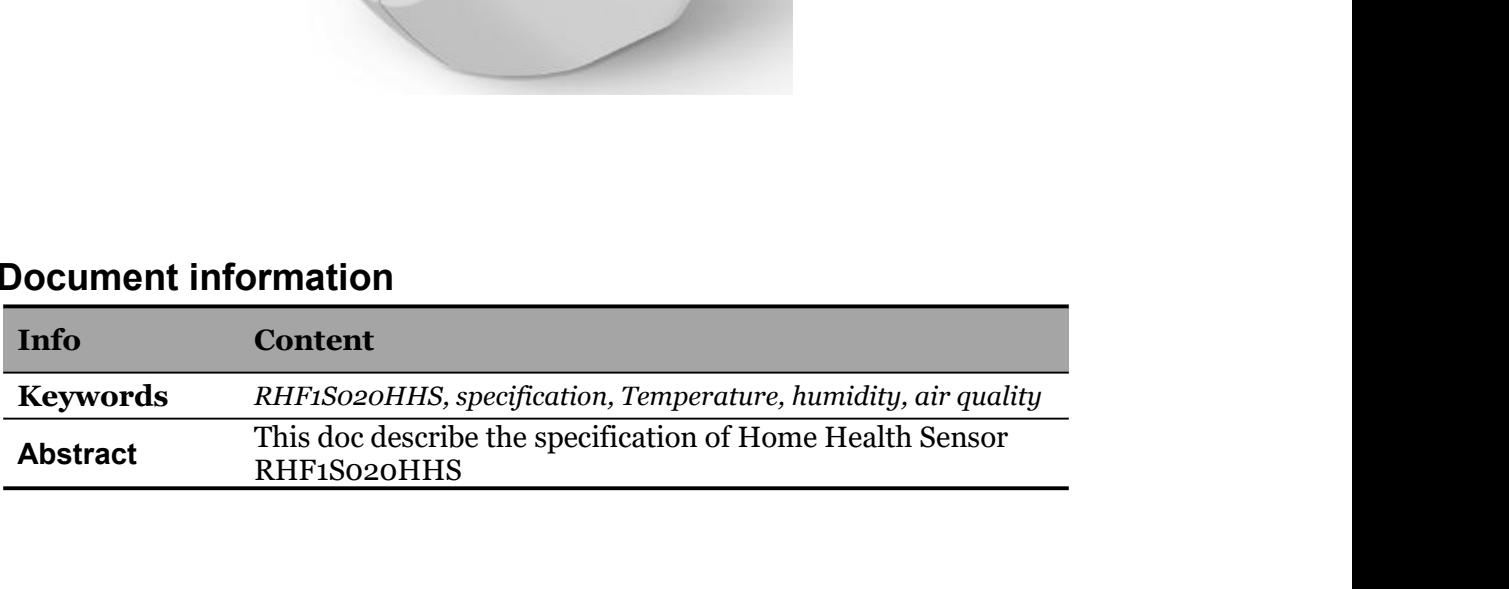

## <span id="page-1-0"></span>**Content**

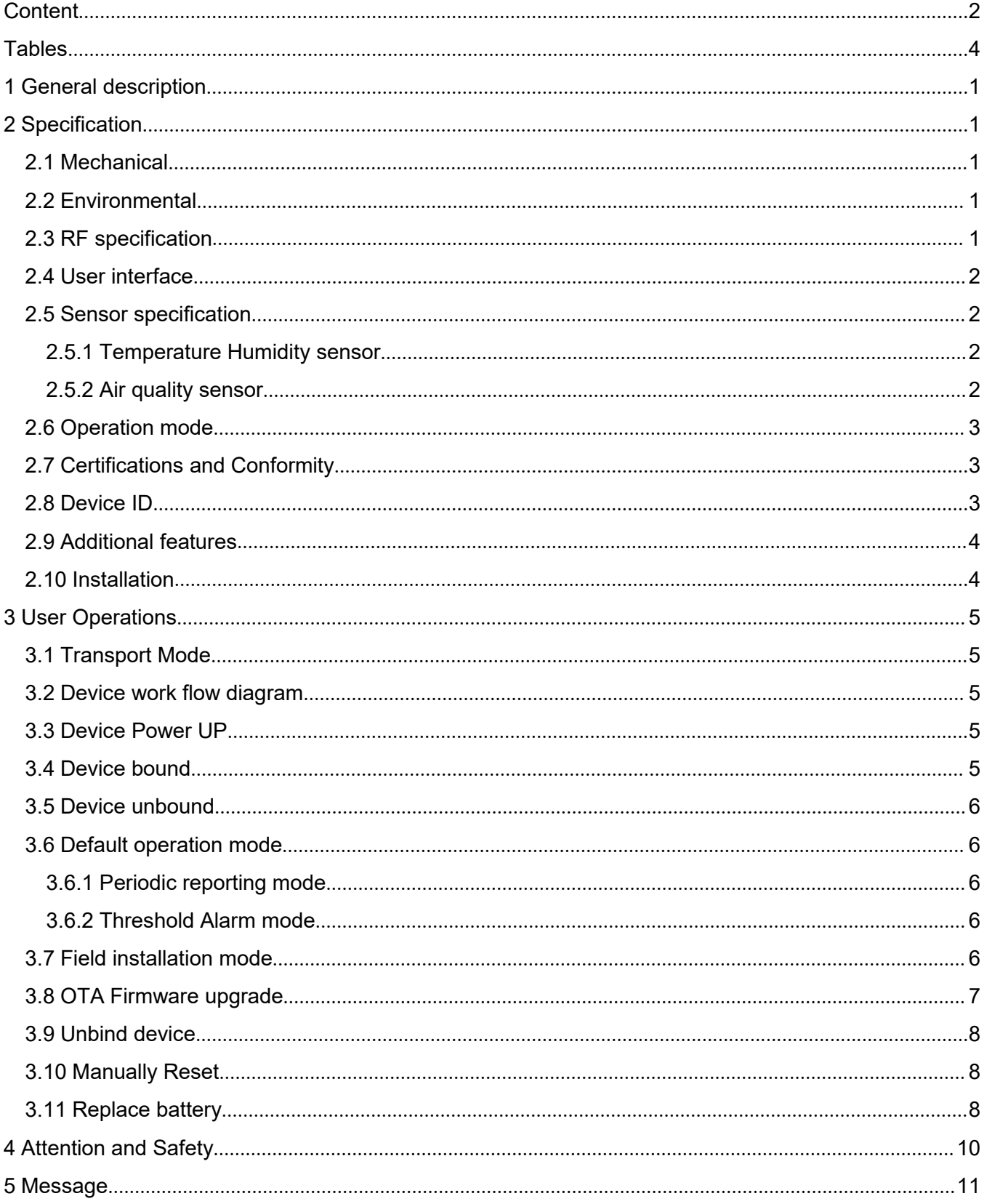

# **RisingHF**

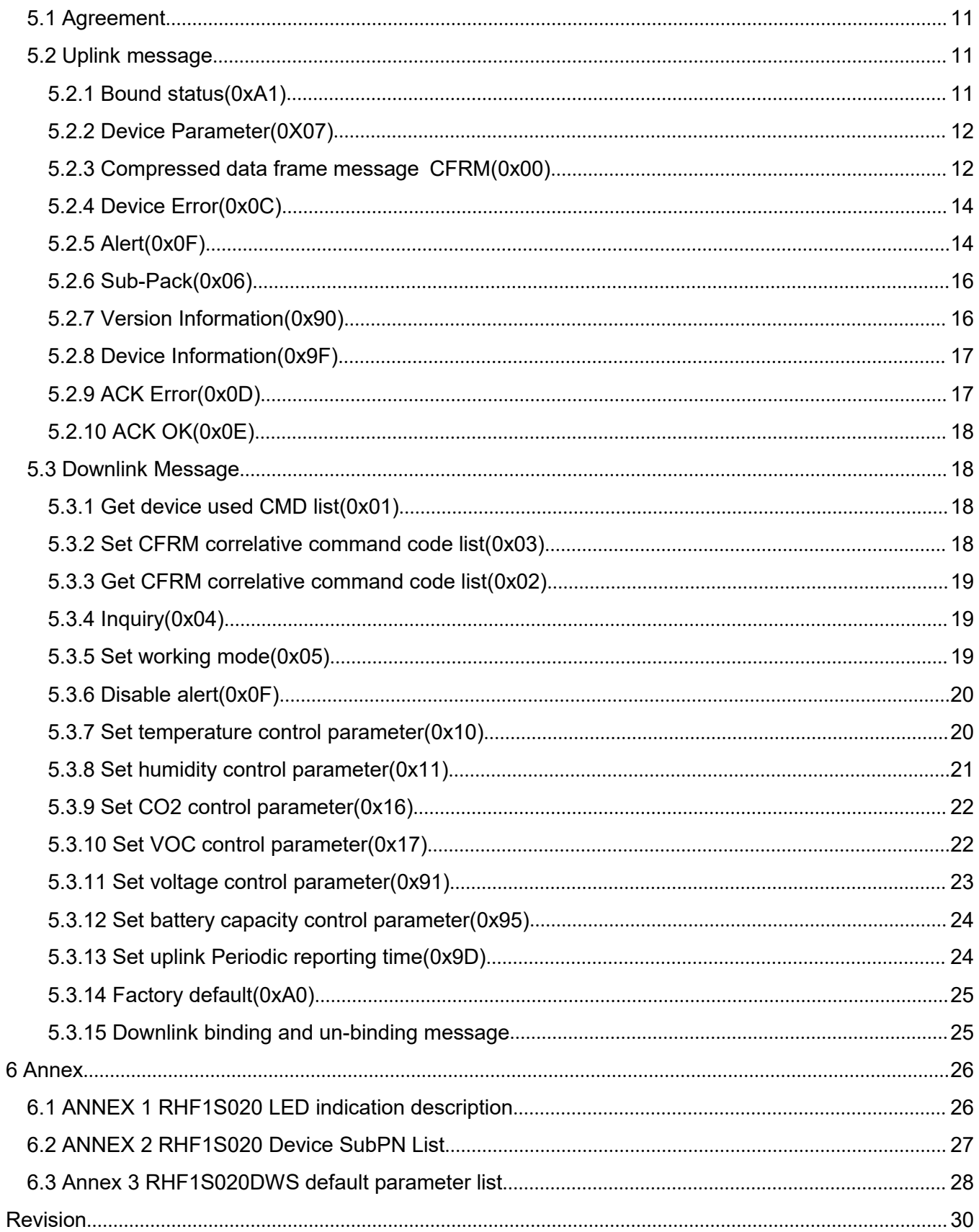

## <span id="page-3-0"></span>**Tables**

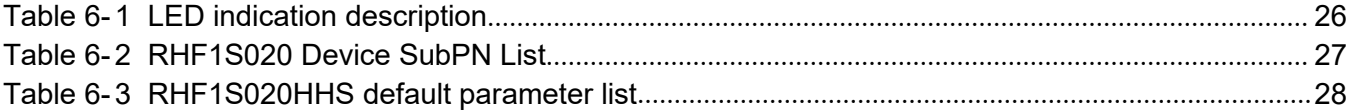

## <span id="page-4-0"></span>**1 General description**

RisingHF RHF1S020 Series sensors are designed for indoor intelligent building and Healthy Home applications, it features excellent wireless coverage with LoRa technology,easy to deploy. This documentation describe the detail specification of Home Health Sensor.

PIR Motion Sensor RHF1S020PMS includes a pyro-electric Elements based passive infrared detector and a matched Fresnel lens, The ideal using case is to place the sensor in a room to detect if there is person motion or not.

The sensor includes a pyro-electric Elements which can measure human movement and transmit any changes to a LoRaWAN network.

Home Health Sensor device includes a Temperature Humidity sensor and a Volatile Organic Compound sensor. The VOC sensor requires the first sensor Temperature Humidity to compensate for its operating conditions. The ideal using case isto place the sensor in a room to detect temperature, humidity and if the air quality is in good range.

The sensor measure the Temperature Humidity,CO2 and Volatile Organic Compound data, transmit to a LoRaWAN network.

## <span id="page-4-1"></span>**2 Specification**

### <span id="page-4-2"></span>**2.1 Mechanical**

Sensor part:

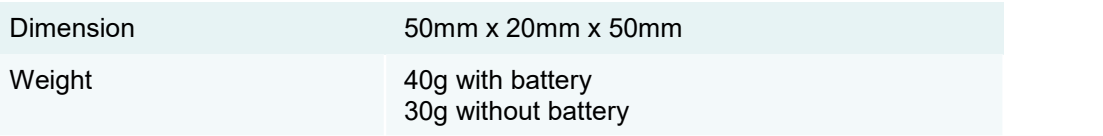

### **2.2 Environmental**

<span id="page-4-3"></span>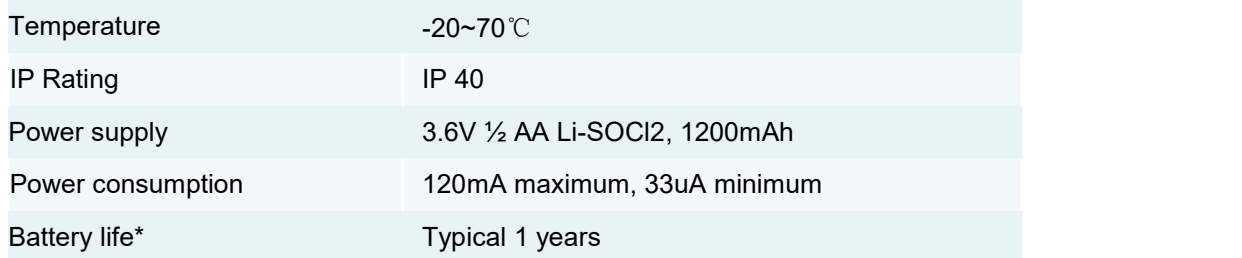

<span id="page-4-4"></span>Note: \* Typical using case: 20 data reports every day.

### **2.3 RF specification**

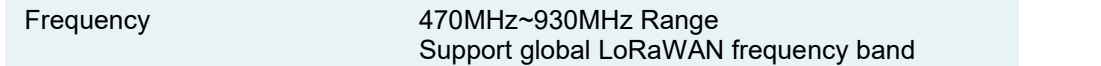

## **RisingHF** RISING RHF1S020HHS

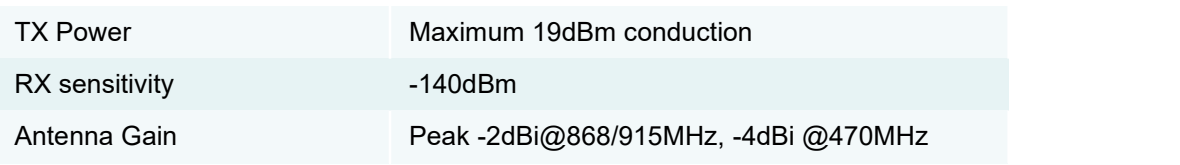

### <span id="page-5-0"></span>**2.4 User interface**

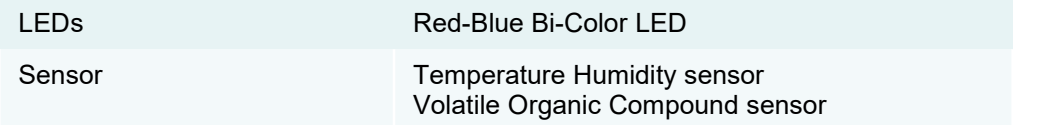

## <span id="page-5-1"></span>**2.5 Sensor specification**

#### **2.5.1 Temperature Humidity sensor**

<span id="page-5-2"></span>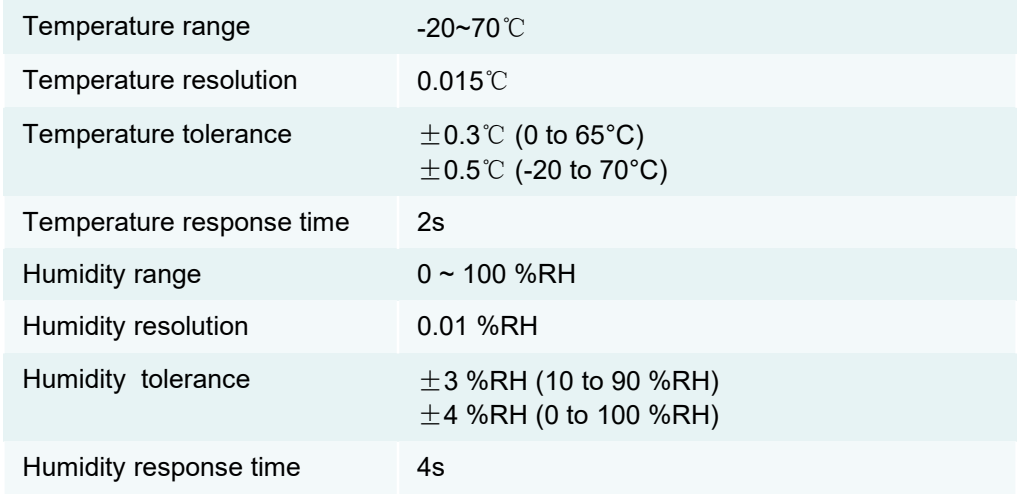

#### <span id="page-5-3"></span>**2.5.2 Air quality sensor**

Air quality sensor will measure the Volatile Organic Compound in the air with its sensor inside, and then calculate the relative CO2 and VOC concentration, this data is based on the change against the background , so the value maybe different according to the background air condition when it is starting up.

The table below shows the common air quality Class, and default threshold setting in RHF1S020HHS.

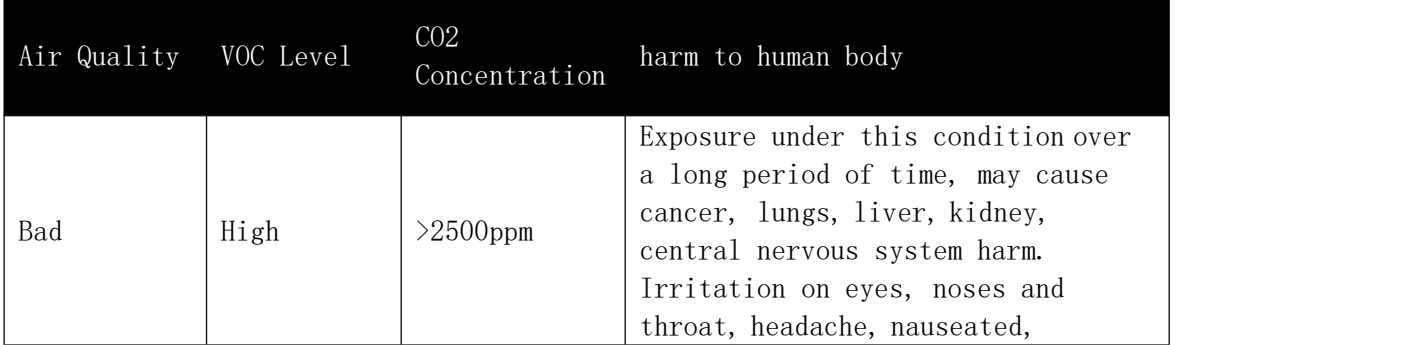

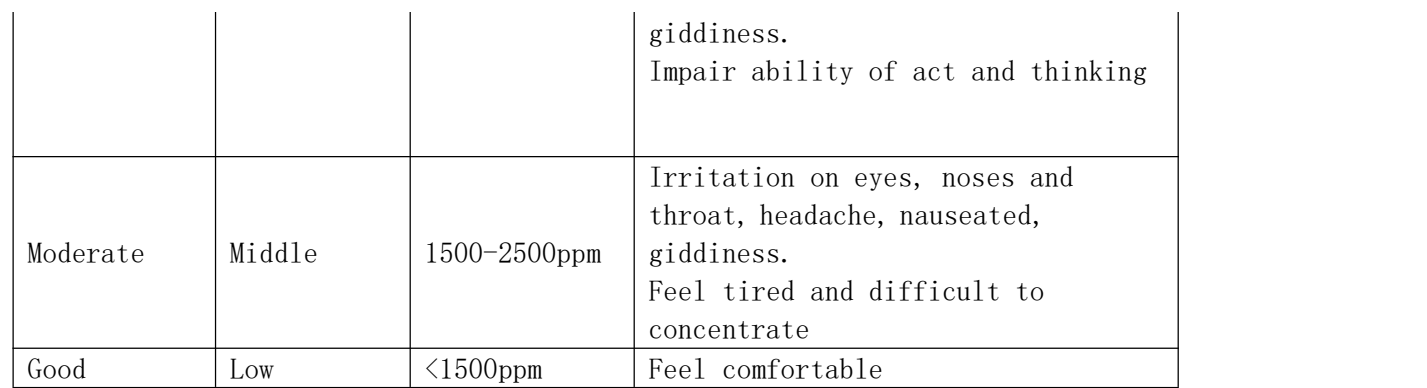

## **2.6 Operation mode**

<span id="page-6-0"></span>1) Periodic reporting mode:

This mode will report the measuring data according to the configured period (default 1 hour, configurable), including temperature, humidity, CO2, VOC concentration.

2) threshold Alarm mode:

This mode will detect the measuring data according to the configured period (default 3 hour, configurable), including temperature, humidity, CO2, VOC concentration to determine if they are out of the range of threshold, and will report an alarm if threshold exceeded.

## **2.7 Certifications and Conformity**

<span id="page-6-1"></span>CE/FCC, ROHS compliant.

### **2.8 Device ID**

<span id="page-6-2"></span>Each device will have a unique identifier DEVEUI, which is the identity to Join LoRaWAN network and as a device recognition.

This DEVEUI ID information will be shown as a QR Code on the product cover. Picture below is an example: 8CF957E000000002

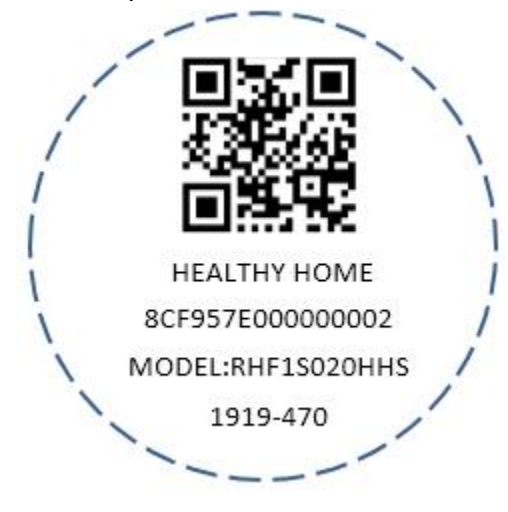

### **2.9 Additional features**

<span id="page-7-0"></span>Battery capacity report to Network server.

Device status Local LED indications.

Device fault alert report to Network server.

Rapid change on temperature (1℃/min) and Humidity(10%RH/min) will trigger an uplink report.

### **2.10 Installation**

<span id="page-7-1"></span>3M adhesive pad, there are two adhesive pads packaged with the device, user can have different installation method according to the requirement.

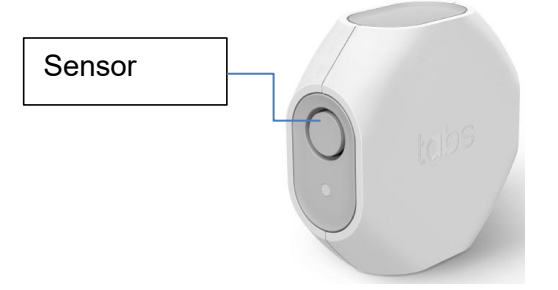

#### 1) Side-mount installation

Use the smaller 3M adhesive pad (12x20mm), put the adhesive pad on the side panel and paste against wall.

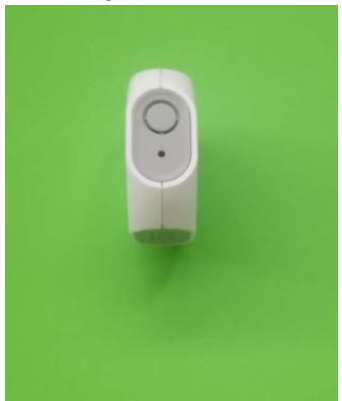

2) Bottom-mount installation

Use the larger 3M adhesive pad (25x25mm), put the adhesive pad on the bottom cover of device and paste against wall.

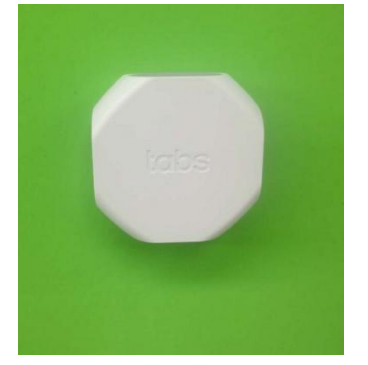

## <span id="page-8-0"></span>**3 User Operations**

### <span id="page-8-1"></span>**3.1 Transport Mode**

Devices are shipped with a plastic battery isolation tab, when start to use, this tab must be removed to power up, Please directly pull out to remove it.

## <span id="page-8-2"></span>**3.2 Device work flow diagram**

This device will work as the diagram below.

RHF1S020 sensors will need a LoRaWAN gateway support to connect with Network server.

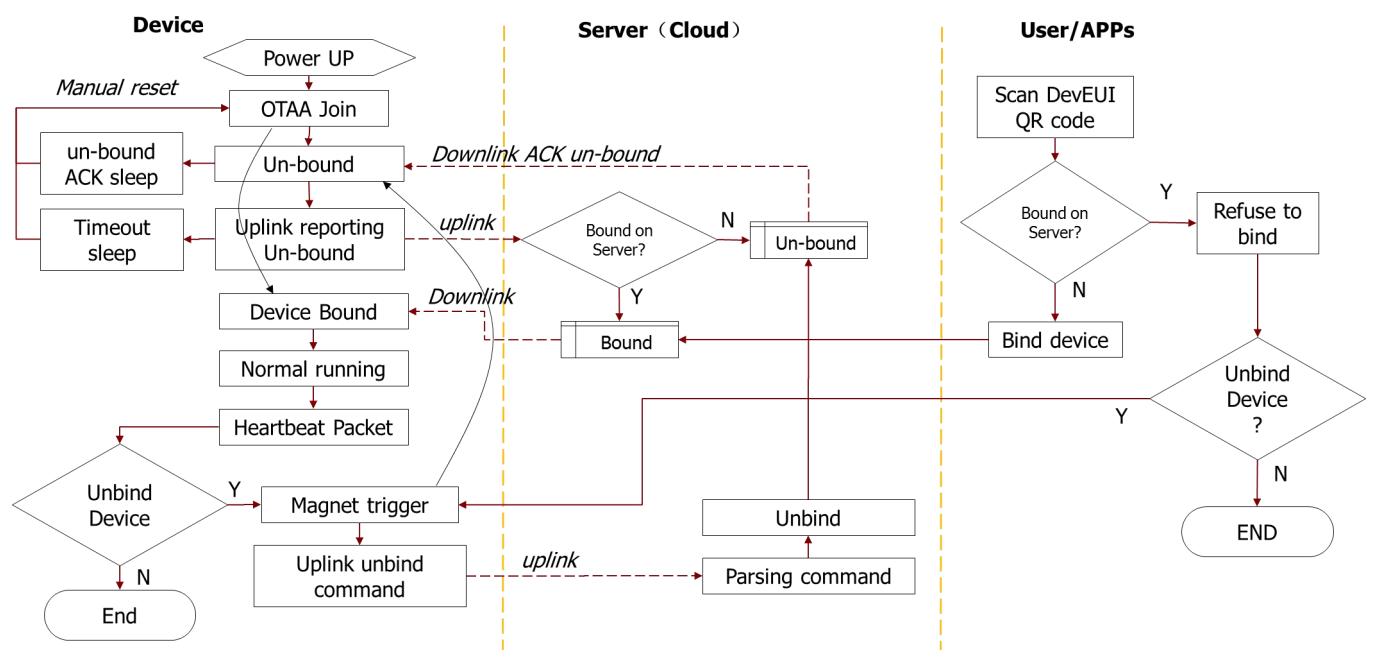

*Note: Device bound status means this device has host owner. User scan the DevEUI QR code on server or APPs will become the host owner, called Bind process. On the contrary, User magnet trigger unbind process, Device will switch bound status to un-bound status.*

## <span id="page-8-3"></span>**3.3 Device Power UP**

When device power up, the voltage above 2.8v, the device will Join network automatically, and then Judge the bound status, run as the work flow diagram above.

Anytime if the voltage is below 2.7v, the device will switch to sleep until voltage return above 2.8v.

## <span id="page-8-4"></span>**3.4 Device bound**

Suggest Bind the device on Server or APPs before power up the device.

After powered up, device will Join LoRaWAN network and confirm the bound status with Server, and switch status to bound status after that, Device will work on default operation mode.

## <span id="page-9-0"></span>**3.5 Device unbound**

If device unbound, power up device will make it uplink report the unbound status to Server several times (every 20seconds) until 3 minutes timeout. Meanwhile the Red LED and Blue LED will blink alternately, User also can bind device on server or APPs during this time.

If device receive bound ACK from server during this 3 minutes, it will switch status to bound status and work on default operation mode.

If device have not received bound ACK during this 3 minutes and timeout, Device will go into sleep mode to save power.

When going into sleep mode, it can be activated by manually reset process.

## <span id="page-9-1"></span>**3.6 Default operation mode**

When device first time powered up, it work on Periodic reporting mode by default. In this mode, it will report the measuring data according to the configured period (default 1 hour, configurable), including temperature, humidity, CO2, VOC concentration, and also including the battery capacity.<br>Every 1 hour period, device will also check if the voltage and battery capacity is lower than the

configured alert threshold, if yes than the alert LoRaWAN message will be reported to server, remind user to replace battery.

Besides, device will self-checking the sensor working status and network connecting status every 24 hours, if any abnormality happened, there will be alert message uplink. And corresponding local LED indication will shows.

User can switch the device operation mode by downlink from Server or Apps, Please refer to Chapter 5 for more detail downlink message command.

### <span id="page-9-2"></span>**3.6.1 Periodic reporting mode**

This is the default operation mode.

#### <span id="page-9-3"></span>**3.6.2 Threshold Alarm mode**

This mode will detect the measuring data according to the configured period (default 3 hour, configurable), including temperature, humidity, CO2, VOC concentration to determine if they are out of the range of threshold, and will report an alarm if threshold exceeded.

Every 3 hours period, device will uplink report one heartbeat message to server, to report the temperature, humidity, CO2, VOC concentration measuring data, and also including the battery capacity.

Every 1 hour period, device will also check if the voltage and battery capacity is lower than the configured alert threshold, if yes than the alert LoRaWAN message will be reported to server, remind user to replace battery.

Besides, device will self-checking the sensor working status and network connecting status every 24 hours, if any abnormality happened, there will be alert message uplink. And corresponding local LED indication will shows.

## <span id="page-9-4"></span>**3.7 Field installation mode**

Anytime user want to know the LoRa signal strength or if the installation position is good, field installation mode will help.

Field installation mode will exit automatically after process is completed.

In field installation mode, RHF1S020 device will communicate with network server (the Red and Blue LED will blink alternatively) and Give the LED indication to show the LoRa signal strength at the end.

- 1) Blue LED on for 10s: Signal Strong
- 2) Blue/Red Dual LED on for 10s: Signal Good
- 3) Red LED on for 10s: Signal Weak

If RHF1S020 Device is not joined in LoRa network, then it will failed to enter field installation mode, it will try to join network automatically.

Please following the steps below to enter field installation mode.

Approach a Magnet in the position(Behind the CE mark) and direction as the picture, then observe the Red LED indication status change, the LED will blink slowly firstly for about 5s, then blink more fast, any time when the LED blink fast observed (about 6s), release the magnet, then the device will enter into field installation mode, meanwhile red/blue LED blink alternatively.

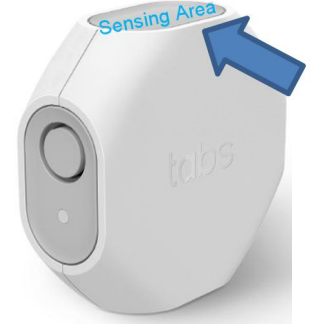

Note: LED status definition is detailed in the table of ANNEX.

## <span id="page-10-0"></span>**3.8 OTA Firmware upgrade**

Note: Don't execute Firmware upgrade unless special in need!

If you confirm firmware upgrade needed, Please use magnet trigger to enter OTA firmware upgrade. Approach a Magnet in the position(Behind the CE mark) and direction as the picture, then observe the Red LED indication status change, the LED will blink slowly firstly (for about 5s)  $\rightarrow$  then blink more fast (for about 5s) $\rightarrow$ then the Red LED will be keep light on, any time when the Red LED status change to always light on , release the magnet, then the device will enterinto OTA firmware upgrade, meanwhile the blue LED will blink fast.

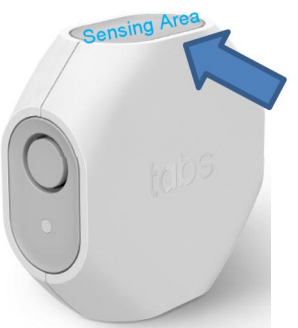

Note: LED status definition is detailed in the table of ANNEX.

OTA firmware upgrade will need special tools and software, please refer to user manual *[RHF- UM11999] end device OTA firmware upgrade User manual for detail.*

*Please contact RisingHF sales for the OTA* tools and software.

If there is no any operation after device enter into OTA firmware upgrade for 10 seconds, then device will soft reset automatically.

### <span id="page-11-0"></span>**3.9 Unbind device**

NOTE: Don't execute Unbind process unless special in need!

The unbind process will remove the owner relationship, this is used to transfer the device to another owner, when trigger unbind process, device will uplink the unbind request to server, then device *will switch bound status to un-bound status*. And this will allow new owner bind this device, User scan the DevEUI QR code on server or APPs will become the new host owner.

The Unbind process is triggered by magnet operation.

Approach a Magnet in the position(Behind the CE mark) and direction as the picture, then observe the LED indication status change, the red LED will blink slowly firstly (for about 5s)  $\rightarrow$  then red LED blink more fast (for about 5s) $\rightarrow$ then the Red LED will be keep light on (for about 5s) $\rightarrow$ then Red and Blue LED will be Both keep light on, any time when the Red and Blue LED Both keep light on, release the magnet, then the device will uplink the unbind request to server and change to unbound status, device behavior refer to chapter 33.5.

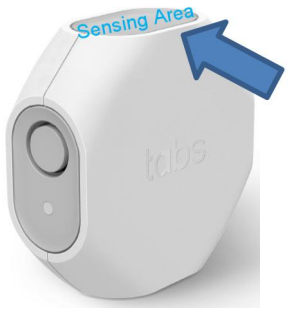

Note: LED status definition is detailed in the table of ANNEX.

After unbind process, other user can bind the device and become the new owner, Manually Reset the device will make it work normally again.

## <span id="page-11-1"></span>**3.10 Manually Reset**

Anytime user want to reset the device, the following process is applicable, please let the device enter into OTA firmware upgrade using a magnet as shown in chapter OTA [Firmware](#page-10-0) upgrade, with no any operation after device enter into OTA firmware upgrade for 10 seconds, then device will soft reset automatically.

### <span id="page-11-2"></span>**3.11 Replace battery**

The device is powered by a 3.6V  $\frac{1}{2}$  AA Li-SOCI2 battery, when low battery capacity is alerted, please replace the battery.

when low battery capacity is alerted, device may also work for some period of time, but some packet loss may happened, suggest replace new battery in time, just open the top cover, and replace new battery, please pay attention to the "+" and "-" battery polarity marking.

But if device lose LoRaWAN connection or Sensor malfunction because of low battery, please manually reset the device after replace the new batter, please refer to chapter [Manually](#page-11-1) Reset.

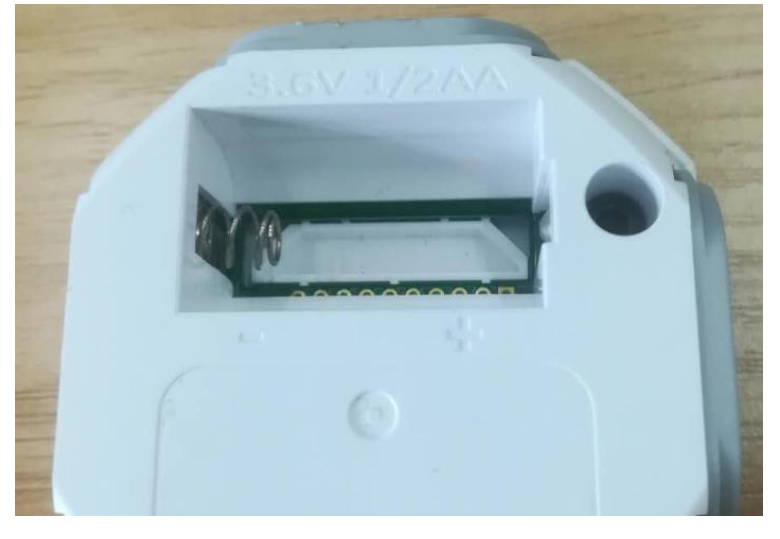

## <span id="page-13-0"></span>**4 Attention and Safety**

For safety, please read the items below carefully before use RHF1S020 series sensor.

 $\angle \Delta$  Don't use the sensors under extremely high temperature and low temperature, it may cause device work abnormal, or short battery life time.

the devices contain magnet, please keep them out of the reach of kids, Swallow magnet may cause serious injury or dead, please seek for Medical help immediately if accident happened.

 $\bigwedge_{i=1}^{n}$  Device contains Small part, don't give them to kids or pets as toy Avoid direct sunlight on device

Avoid direct sunlight on device

When using batteries, please following the instructions, don't let batteries Positive and negative pole in short or transposition.

Please keep the device away from fire

When storing batteries, keep away from the metalwork in the container to avoid batteries in short

Battery is non-rechargeable, don't charge the battery

In case of battery leakage, please prevent eyes and Skin to contact the liquid, please rinse with plenty of water and seek medical advice in time if accident happens

Pay attention to prevent explosion or fire:

- Do not drop, disassemble, open, crush, bend, deform, puncture, shred, microwave, incinerate or water the hardware
- Do not insert foreign objects into any opening on the sensors
- Do not Disassemble, puncture or heat the battery

## <span id="page-14-0"></span>**5 Message**

RHF1S020 is a series sensors adapting RisingHF defined LAP protocol base on LoRaWAN network, it features rich function and device management control.

Here Uplink means the message route from Sensor devices to Server.

Downlink means the message route from Server to sensor devices.

This chapter describe the supported uplink and downlink message of RHF1S020PMS.

### <span id="page-14-1"></span>**5.1 Agreement**

- The protocol stipulates that the multi-byte field in the data field is transmitted in **little-endian** mode. When parsing, it needs to be converted to **big-endian** mode and then compared with byte / bit parsing.
- $\triangleright$  The data frame format is "CMD + VAL 0 +...+ VALn"
	- CMD:Command
	- VALx:Data carried by the command
- $\triangleright$  There are three combinations of data frames:
	- Contains one or more fixed-length commands
	- Contains only one variable length command
	- Contains one or more fixed-length commands, and can attach a variable-length command to the end of the frame

### <span id="page-14-2"></span>**5.2 Uplink message**

#### <span id="page-14-3"></span>**5.2.1 Bound status(0xA1)**

LoRaWAN port: 8

Payload length: 2 Bytes

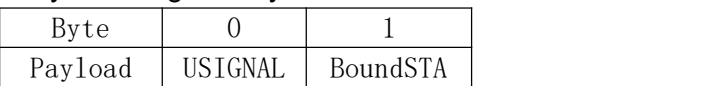

#### The detail payload:

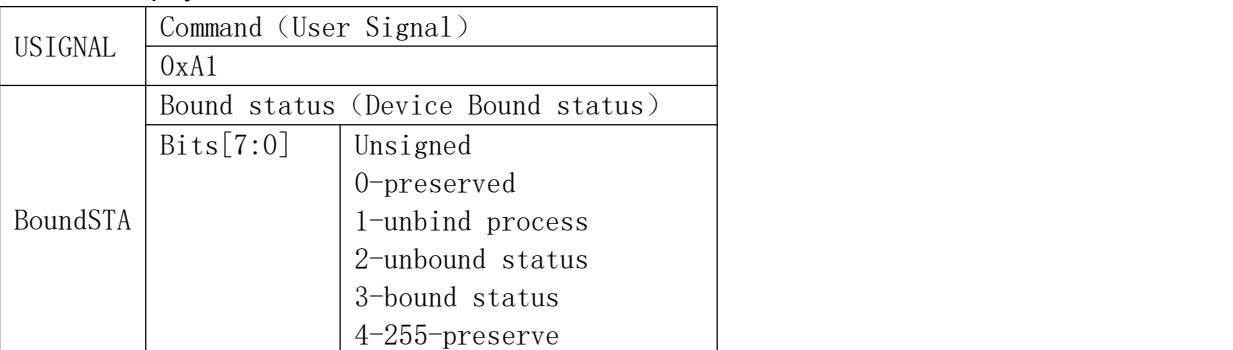

Message example,

## **RisingHF** RISING RHF1S020HHS

- 1) In unbound status, sensor device will uplink A102 (Hex format) message to Server every 20 seconds, maximal 9 repeated uplinks. In the meantime, device waiting to receive the downlink bound status message (A103) from server.
- 2) Once received a Downlink A103 message from server, sensor device will return an uplink message A103 to show that it changed to bound status
- 3) If user use a magnet to trigger a unbind process, Sensor device will uplink A101 message to server to inform that the device is changed to unbound status, device will then jump to Step 1 above.

*Note: Device bound status means this device has host owner. User scan the DevEUI QR code on server or APPs will become the host owner, called Bind process. On the contrary, User magnet trigger unbind process, Device will switch bound status to un-bound status*.

#### <span id="page-15-0"></span>**5.2.2 Device Parameter(0X07)**

LoRaWAN port: 8

Payload length: 26 Bytes

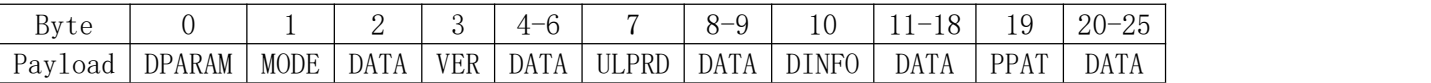

*Note*:*It will uplink one massage of this Device Parameter only after bind process completed*,*this is aimed to identify the device and synchronize the device parameter with Server.*

Message example:

07 05 00 90 00 08 04 9D 10 0E 9F 13 26 31 53 30 32 30 10 02 05 10 11 16 17 95 (HEX format) Here: **Here**: **Here**: **Here**: **Here**: **Here**: **Here**: **Here**: **Here**: **Here**: **Here**: **Here**: **Here**: **Here**: **Here**: **Here**: **Here**: **Here**: **Here**: **Here**: **Here**: **Here**: **Here**: **Here**: **Here**: **Here**: **Here**: **Here**:

 $07 \rightarrow$  Device parameter command 07

05 00  $\rightarrow$  05 represent working mode, its content data is 00, i.e. Periodic reporting mode

90 000804  $\rightarrow$  90 represent hardware and firmware version, its content data is 000804 (little-endian),

i.e. LAP protocol v0, Hardware v1.0, firmware v0.8.0

9D 10 0E  $\rightarrow$  9D represent uplink period, its content data is 100E (little-endian), convert to 3600 second, means 1 hour

9F 1326315330323010 9F represent device information,its content data is 1326315330323010,1326 means year 2019 week 38, 3153303230 is ASCII means the product series is "1S020", 10 means HHS, frequency band CN470

02 051011161795  $\rightarrow$  02 represent the correlative command code list of compressed data frame message headed by 0x00, its content data is 051011161795, means the message headed by 0x00 will include working mode (0x05), temperature(0x10), humidity(0x11), CO2(0x16), VOC(0x17), battery capacity(0x95)

#### <span id="page-15-1"></span>**5.2.3 Compressed data frame message CFRM(0x00)**

The data content format and length is defined by chapter 5.2.2 by correlative command code list. Including working mode (0x05), temperature (0x10), humidity (0x11), CO2 (0x16), VOC (0x17), and battery capacity (0x95).

#### LoRaWAN port: 8

Payload length: 10 Bytes

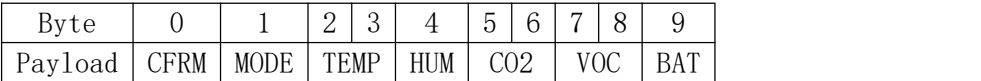

#### The detail payload:

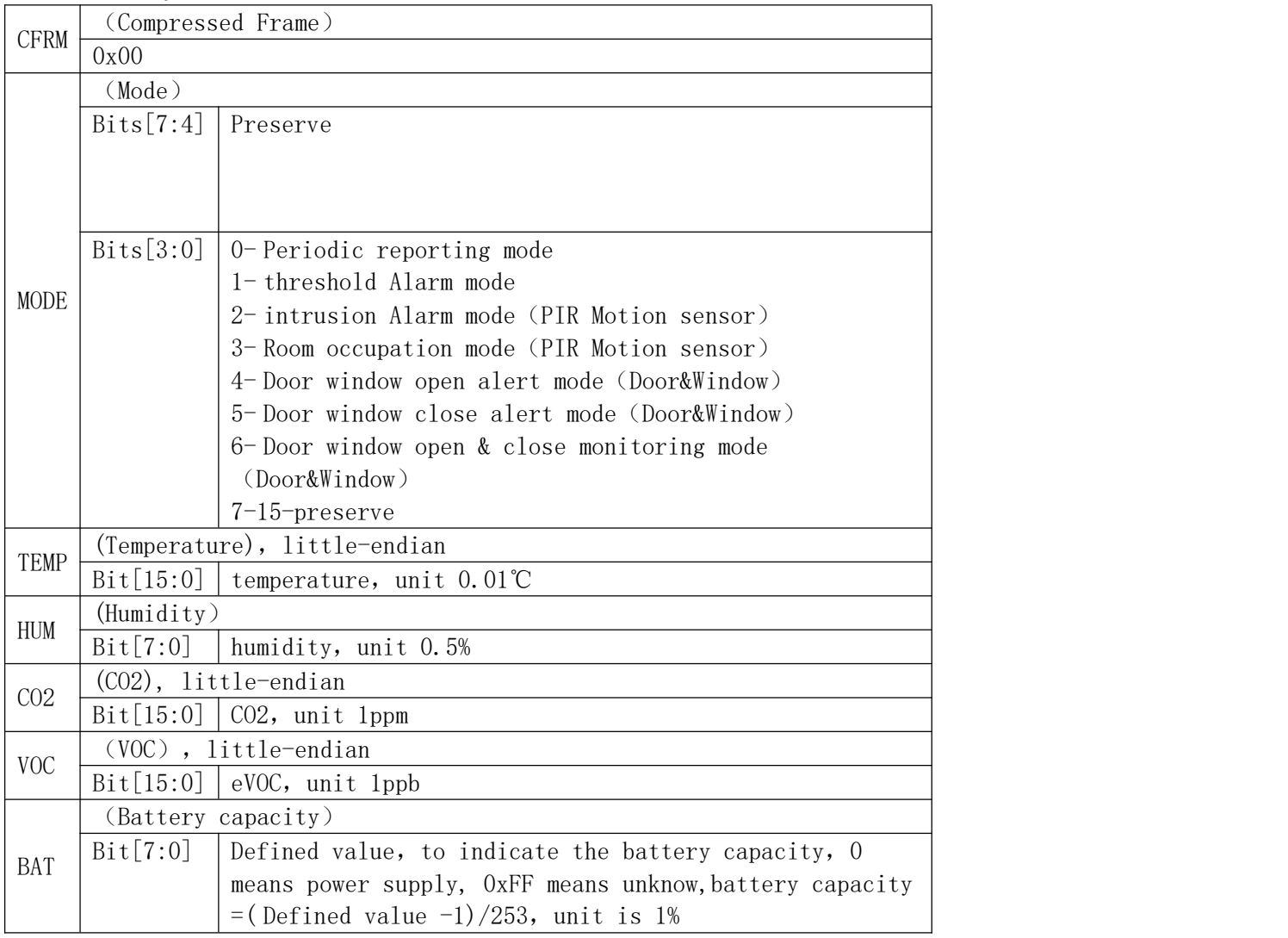

Message example:

00 00 D3 0A 6B 90 01 00 00 FE

Here: **Here**: **Here**: **Here**: **Here**: **Here**: **Here**: **Here**: **Here**: **Here**: **Here**: **Here**: **Here**: **Here**: **Here**: **Here**: **Here**: **Here**: **Here**: **Here**: **Here**: **Here**: **Here**: **Here**: **Here**: **Here**: **Here**: **Here**:

 $00 \rightarrow 00$  represent Compressed data Frame command

 $00 \rightarrow$  it is working mode data 00 (Periodic reporting mode)

D30A → Temperature, little-endian, value 27.71°C

6B  $\rightarrow$  Humidity, value 53.5%RH

90 01 + CO2, little-endian, value 400ppm

00 00→VOC, little-endian, value 0ppb  $FE \rightarrow$  battery capacity, 100%

#### <span id="page-17-0"></span>**5.2.4 Device Error(0x0C)**

#### LoRaWAN port: 8

Payload length: 2 Bytes

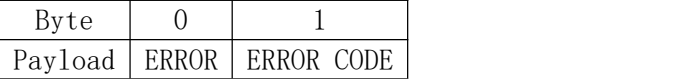

#### The detail payload:

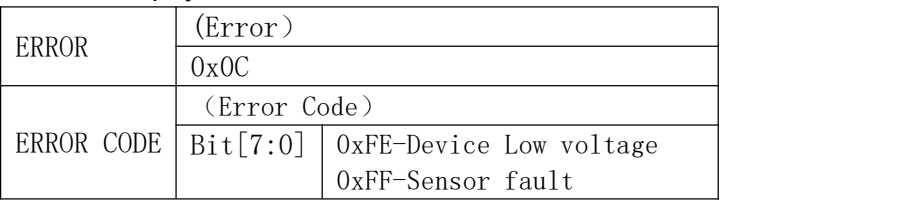

Message example:

 $0$ CFE  $\rightarrow$  Device Low voltage Error

 $0$ CFF  $\rightarrow$  Sensor fault Error

#### <span id="page-17-1"></span>**5.2.5 Alert(0x0F)**

The Alert message includes battery voltage, battery capacity alert(it will be generated in modes 0/1); Temperature, humidity, CO2 concentration, eVOC concentration alert(it will be generated in modes 1).

#### LoRaWAN port: 8

Payload length: 5-242 Bytes

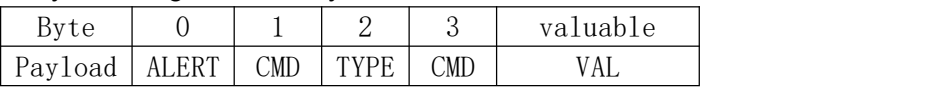

#### The detail payload:

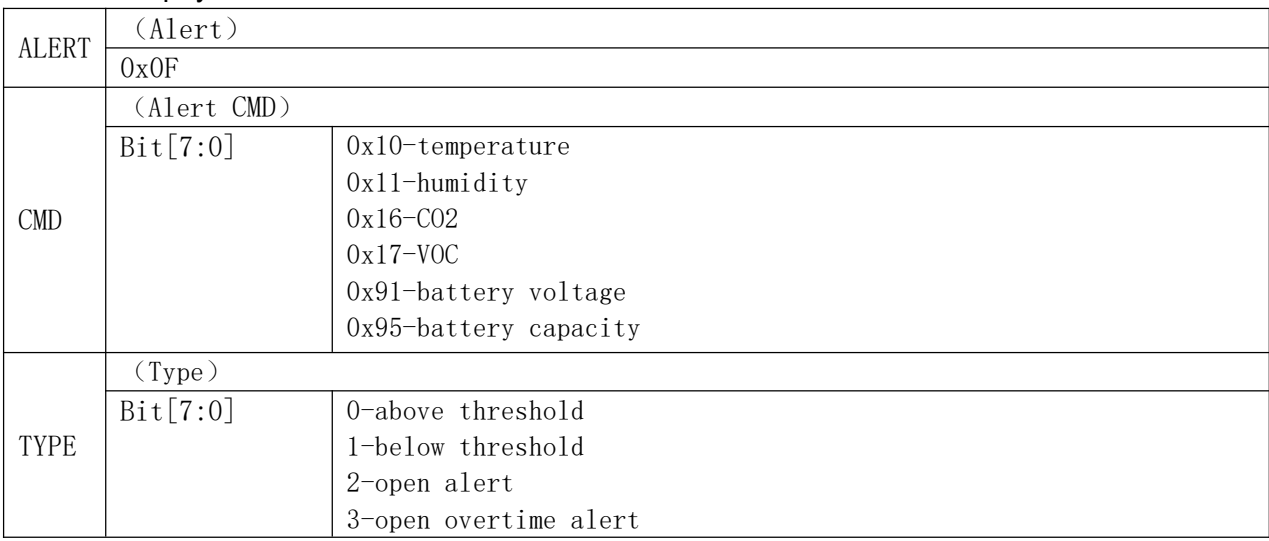

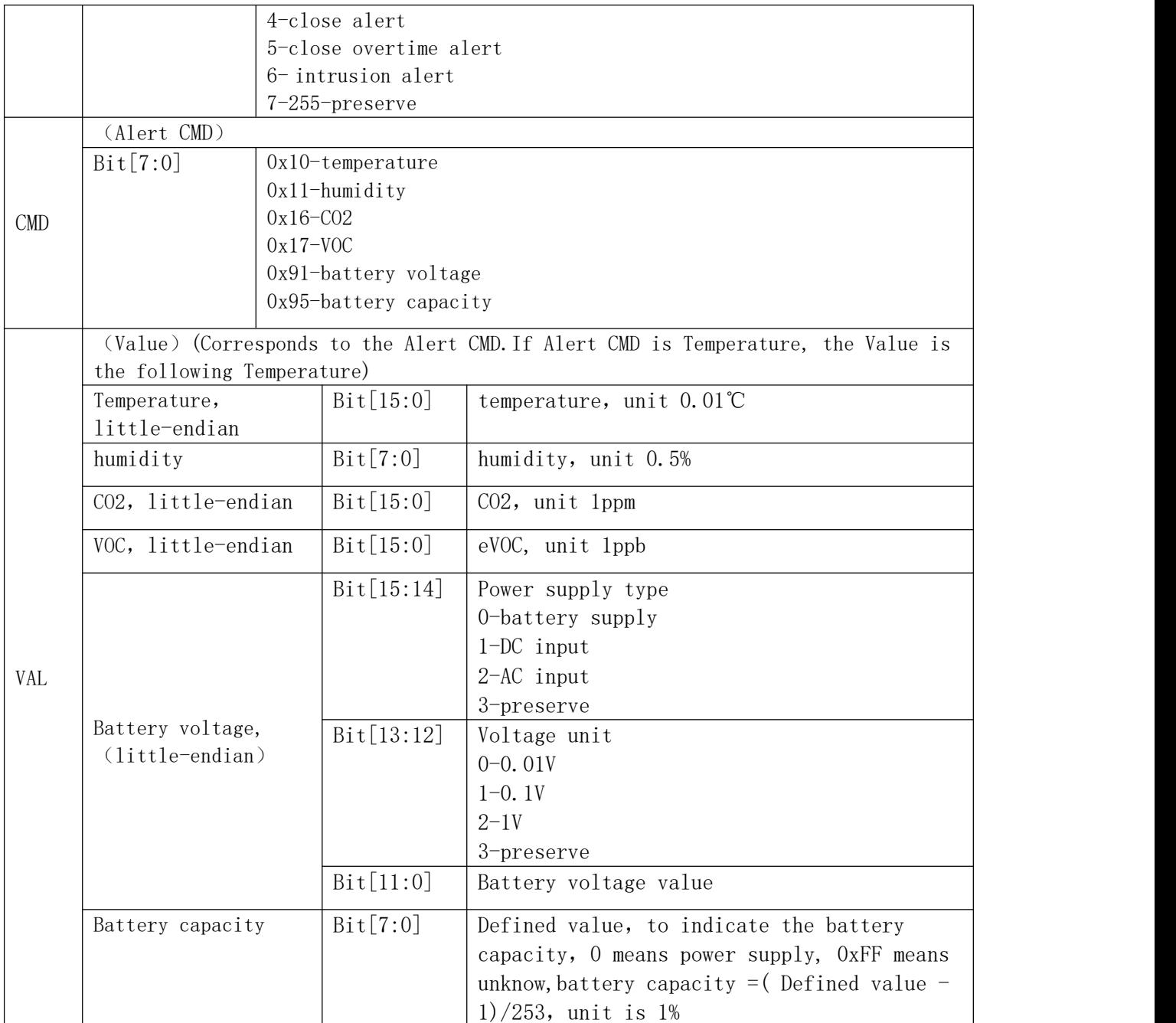

Message example:

0F 91 01 91 18 01 → battery voltage below threshold, voltage 2.8v

0F 95 01 95 10  $\rightarrow$  battery capacity below threshold, capacity 5.9%

0F 10 00 10 64 19→Alert, Temperature above threshold, temperature value 65℃

#### <span id="page-19-0"></span>**5.2.6 Sub-Pack(0x06)**

When the current uplink data frame length exceeds the maximum at the current rate of the current frequency plan, the data frame will be sub-packed and uplinked. When this uplink occurs, it is necessary to wait for all sub-packet receptions to be completed before combining for analysis.

#### LoRaWAN port: 8

Payload length: Variable

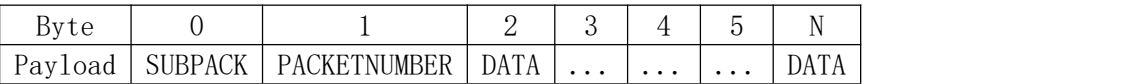

The detail payload:

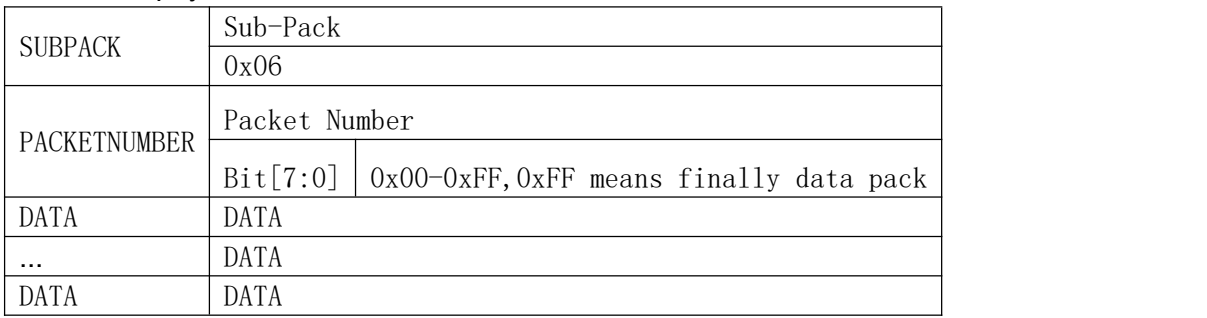

#### <span id="page-19-1"></span>**5.2.7 Version Information(0x90)**

Version Information is used to get LAP Protocol version, Hardware version and Firmware version.

#### LoRaWAN port: 8

Payload length: 4 Bytes

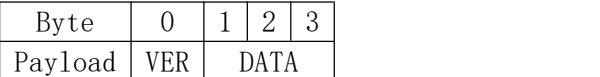

#### The detail payload:

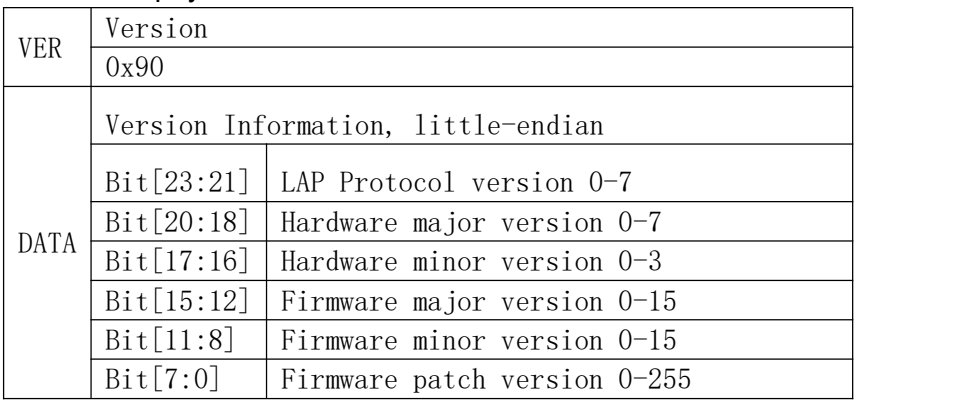

### <span id="page-20-0"></span>**5.2.8 Device Information(0x9F)**

Device Information is uesd to get year of manufacture, week of manufacture, device series, device type and device band.

#### LoRaWAN port: 8

Payload length: 9 Bytes

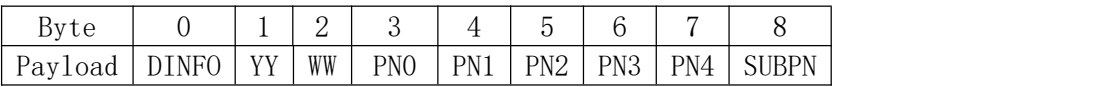

The detail payload:

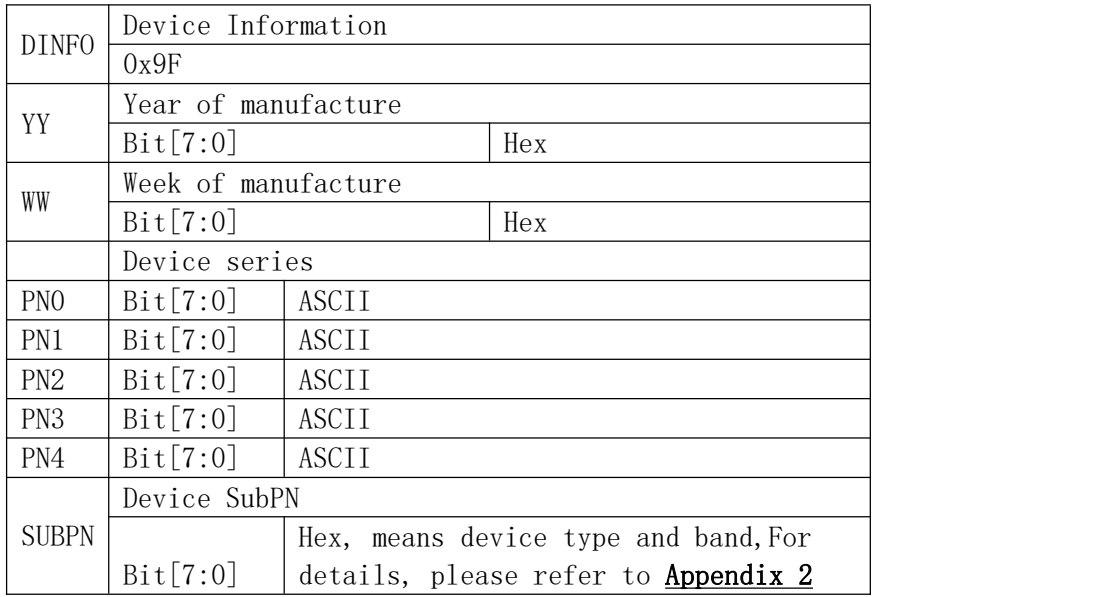

#### <span id="page-20-1"></span>**5.2.9 ACK Error(0x0D)**

When the device receives a downlink command, but the command processing error (parameter error / setting error), this command will be uplinked.

#### LoRaWAN port: 8

Payload length: 2 Bytes

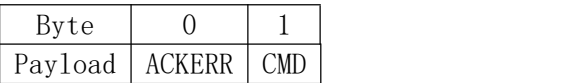

#### The detail payload:

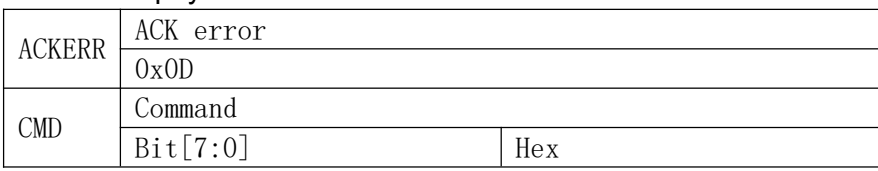

#### <span id="page-21-0"></span>**5.2.10 ACK OK(0x0E)**

When the device receives a downlink command and the command is successfully processed, this command will be uplinked.

#### LoRaWAN port: 8

Payload length: 2 Bytes

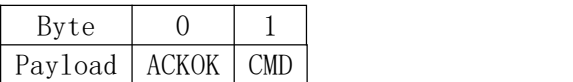

#### The detail payload:

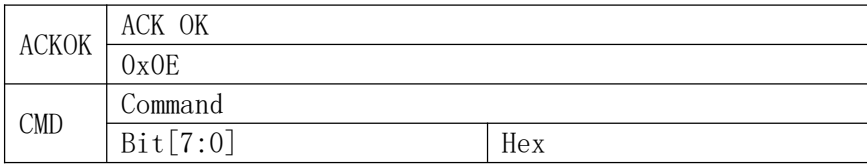

### <span id="page-21-1"></span>**5.3 Downlink Message**

#### <span id="page-21-2"></span>**5.3.1 Get device used CMD list(0x01)**

LoRaWAN port: 8

Payload length: 1 Byte

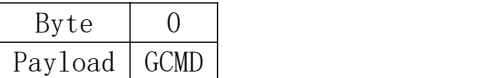

#### Payload detail:

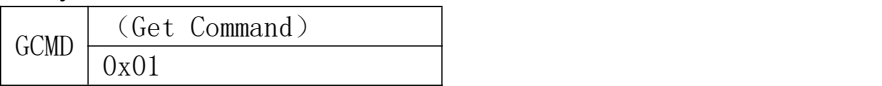

#### <span id="page-21-3"></span>**5.3.2 Set CFRM correlative command code list(0x03)**

#### LoRaWAN port: 8

Payload length: 2-242 Bytes

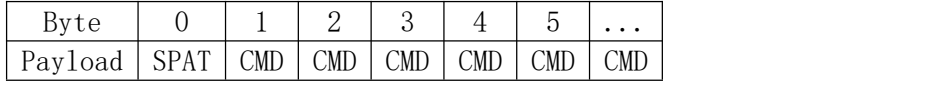

#### Available CMD:

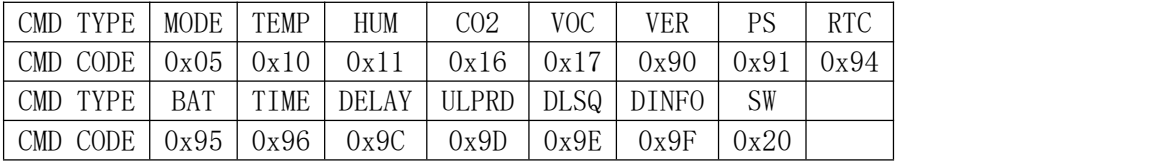

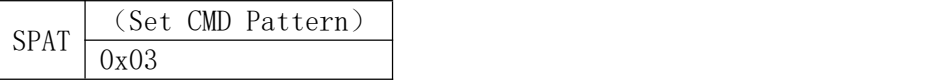

## **RisingHF** RISING RHF1S020HHS

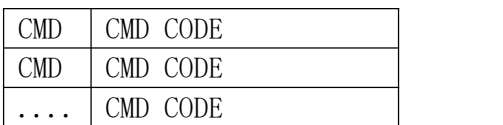

#### <span id="page-22-0"></span>**5.3.3 Get CFRM correlative command code list(0x02)**

#### LoRaWAN port: 8

Payload length: 1 Byte

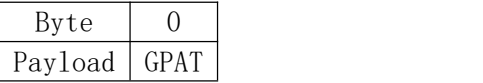

#### Payload detail:

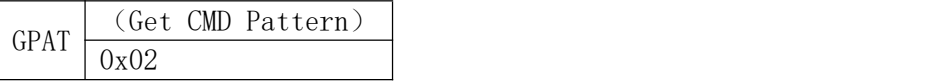

#### <span id="page-22-1"></span>**5.3.4 Inquiry(0x04)**

#### LoRaWAN port: 8

Payload length: 2-242 Bytes

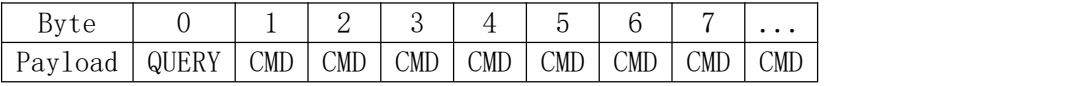

#### Available CMD:

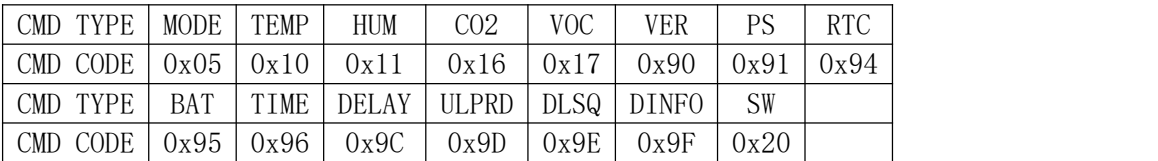

#### Payload detail:

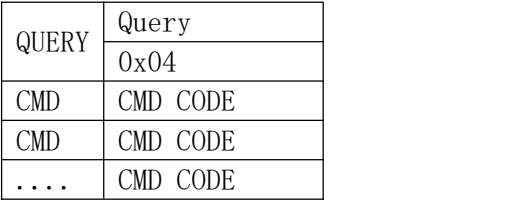

e.g:0405909F

Means that inquiry Working mode(0x05),Version Information(0x90),Device Information(0x9F)

#### <span id="page-22-2"></span>**5.3.5 Set working mode(0x05)**

LoRaWAN port: 8

Payload length: 2Bytes

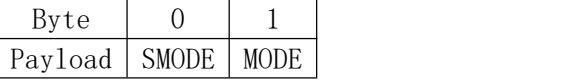

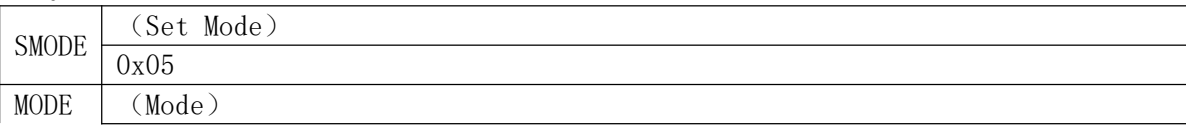

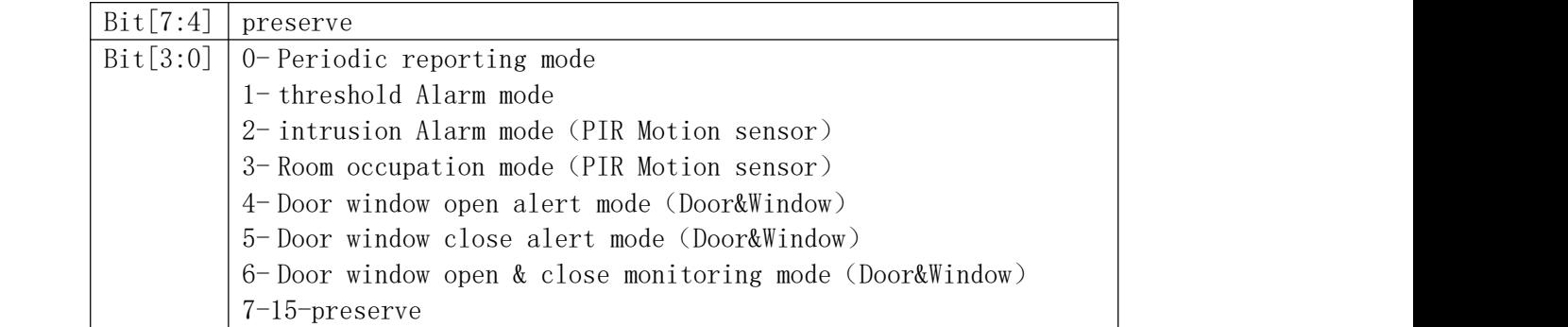

### <span id="page-23-0"></span>**5.3.6 Disable alert(0x0F)**

LoRaWAN port: 8

Payload length: 3Bytes

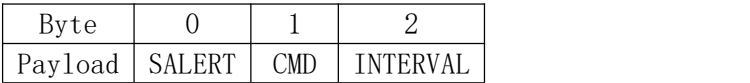

#### Payload detail:

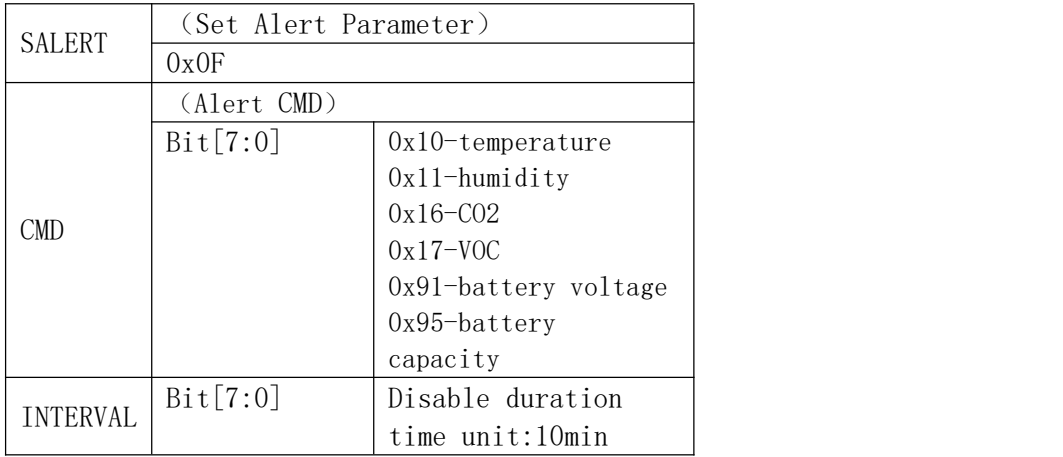

### <span id="page-23-1"></span>**5.3.7 Set temperature control parameter(0x10)**

LoRaWAN port: 8

Payload length: 6 Bytes

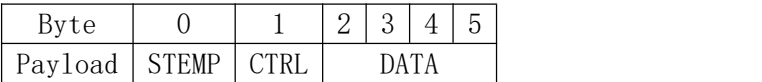

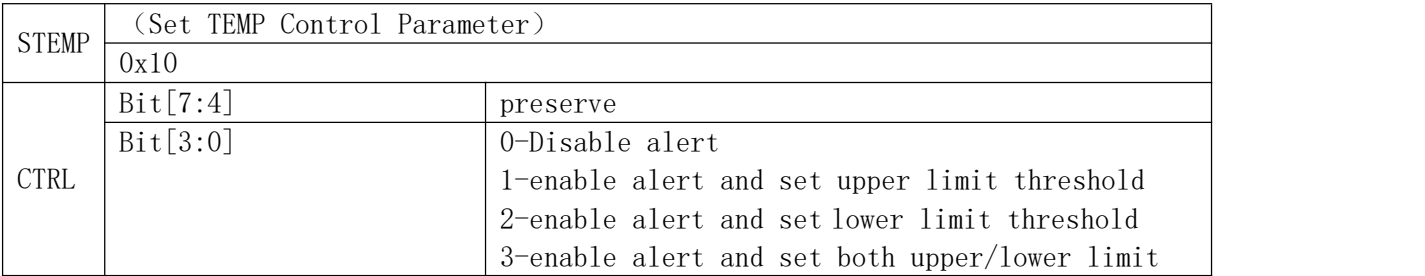

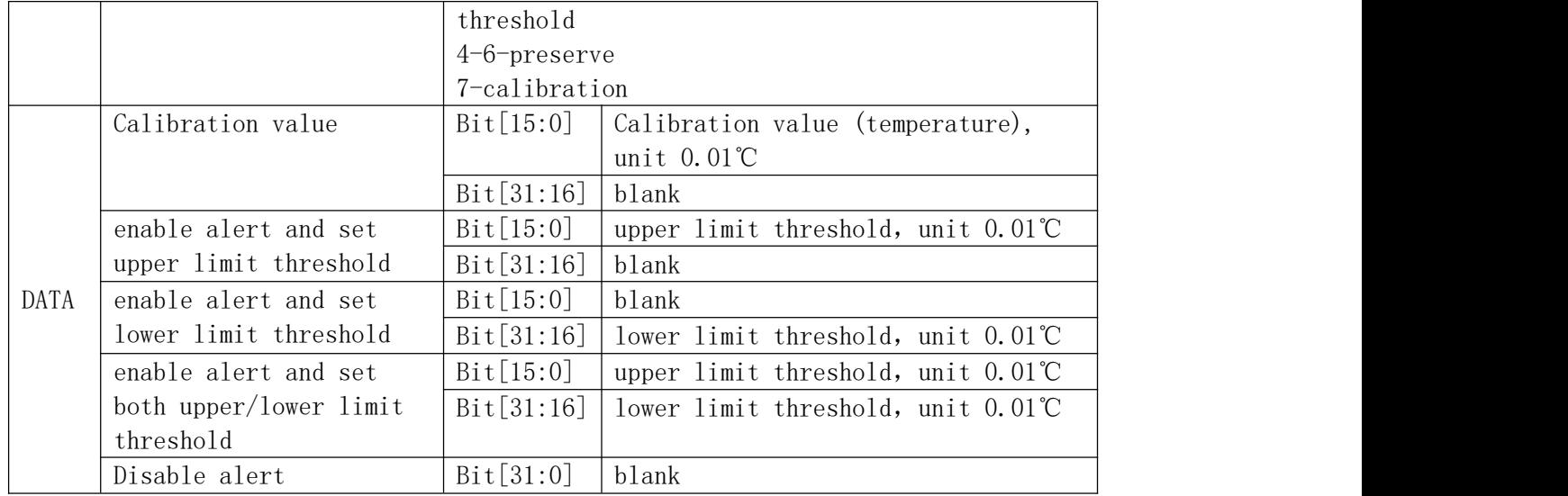

### <span id="page-24-0"></span>**5.3.8 Set humidity control parameter(0x11)**

### LoRaWAN port: 8

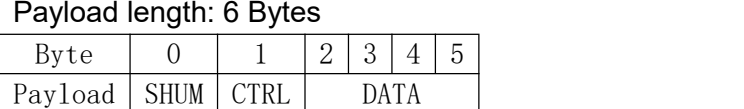

#### The detail payload:

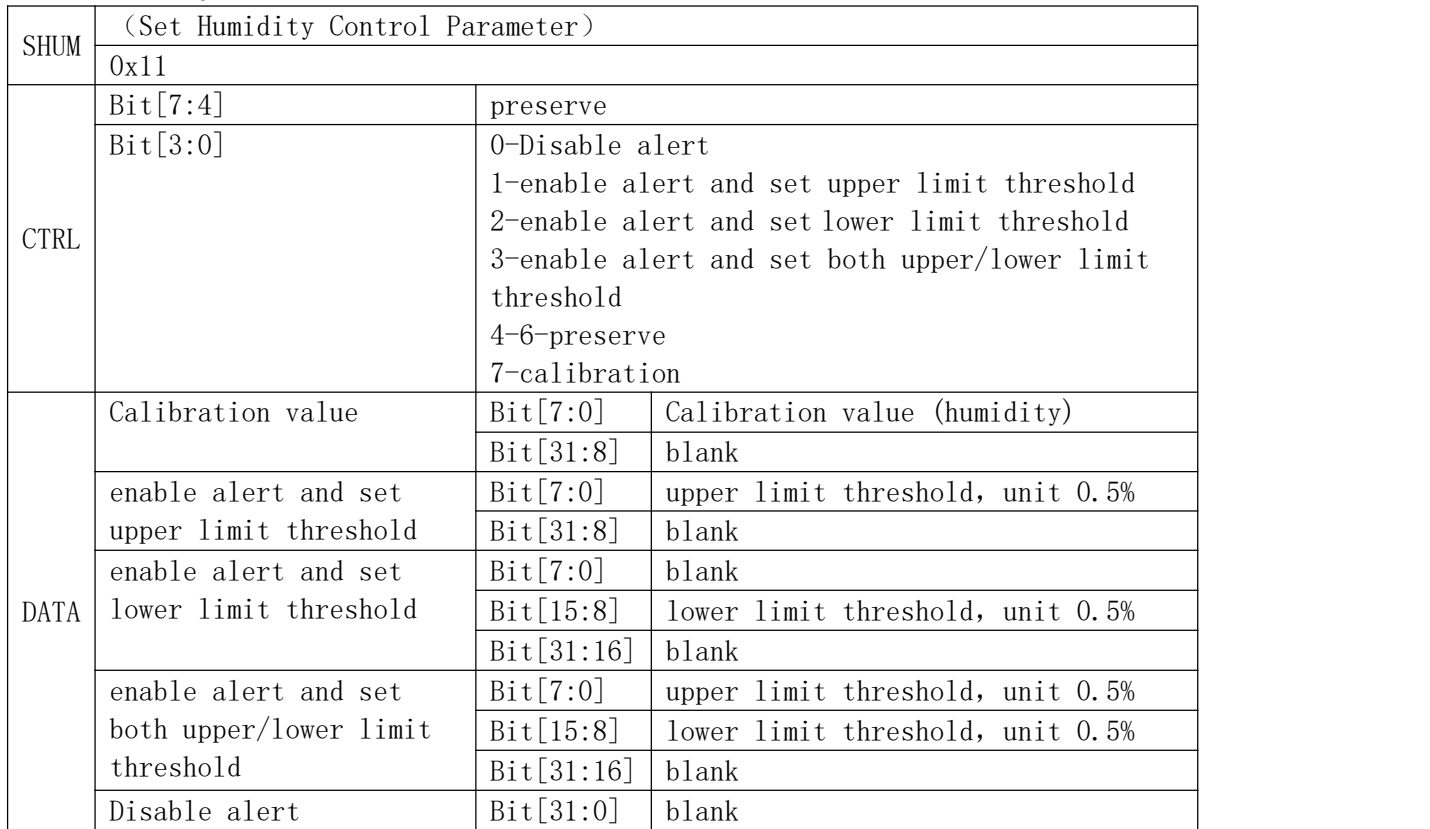

### <span id="page-25-0"></span>**5.3.9 Set CO2 control parameter(0x16)**

LoRaWAN port: 8

#### Payload length: 6 Bytes

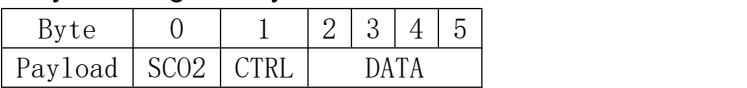

#### Payload detail:

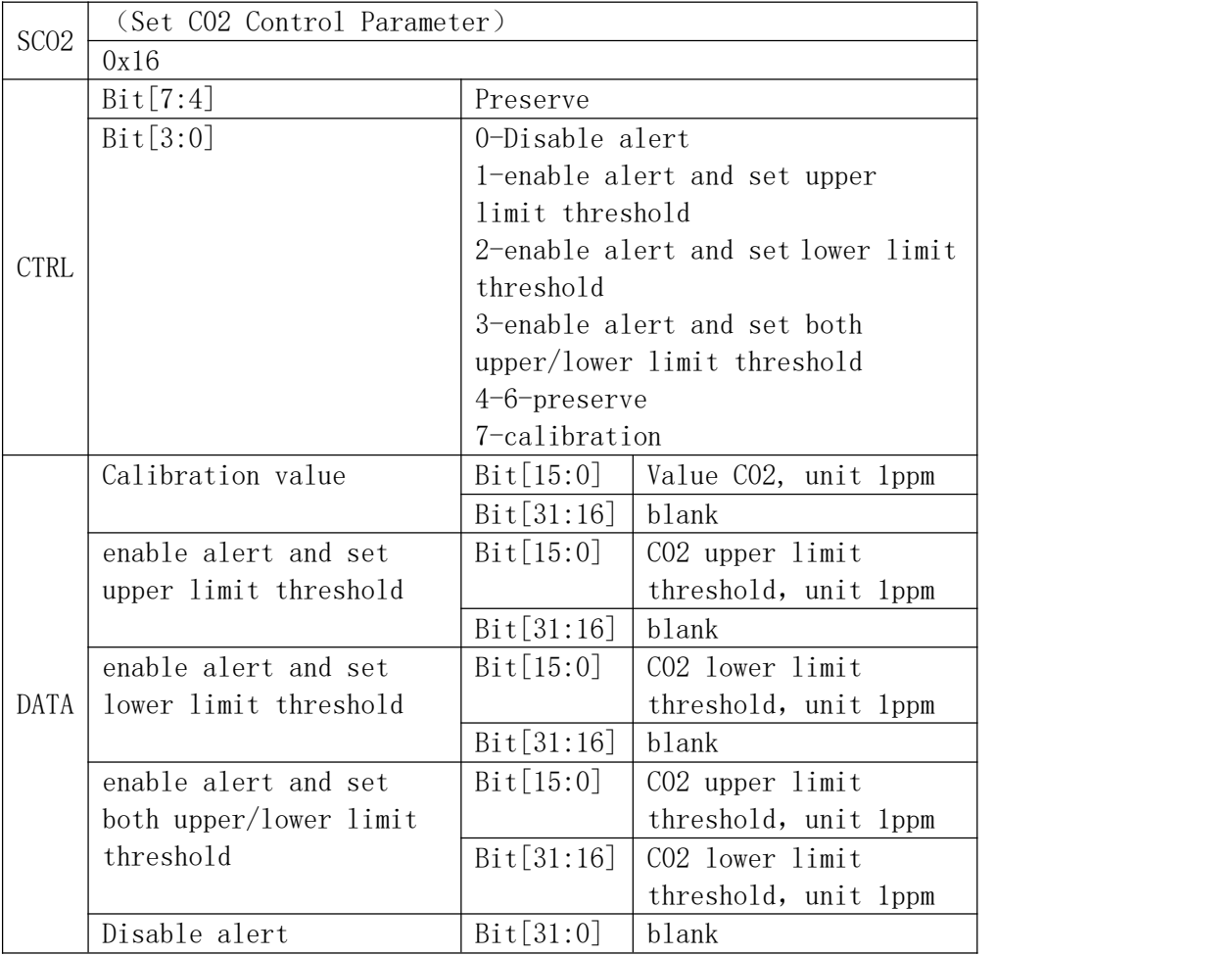

#### <span id="page-25-1"></span>**5.3.10 Set VOC control parameter(0x17)**

LoRaWAN port: 8

Payload length: 6 Bytes

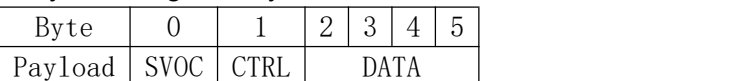

The detail payload:

SVOC (Set VOC Control Parameter)

 $\overline{\phantom{0}}$ 

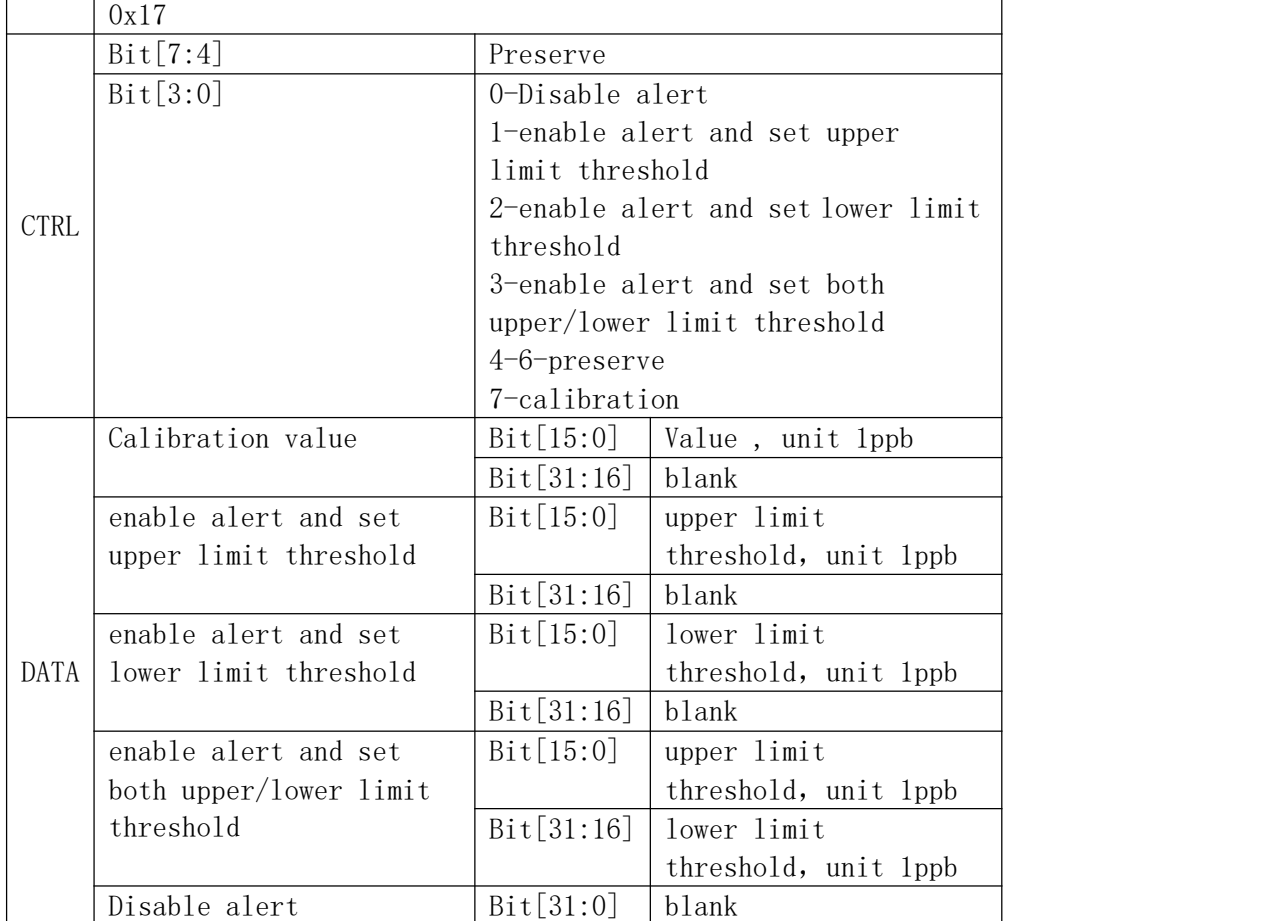

### <span id="page-26-0"></span>**5.3.11 Set voltage control parameter(0x91)**

LoRaWAN port: 8

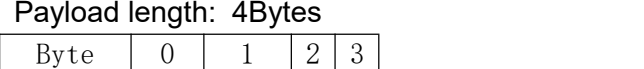

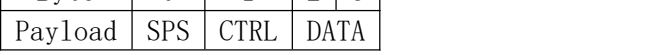

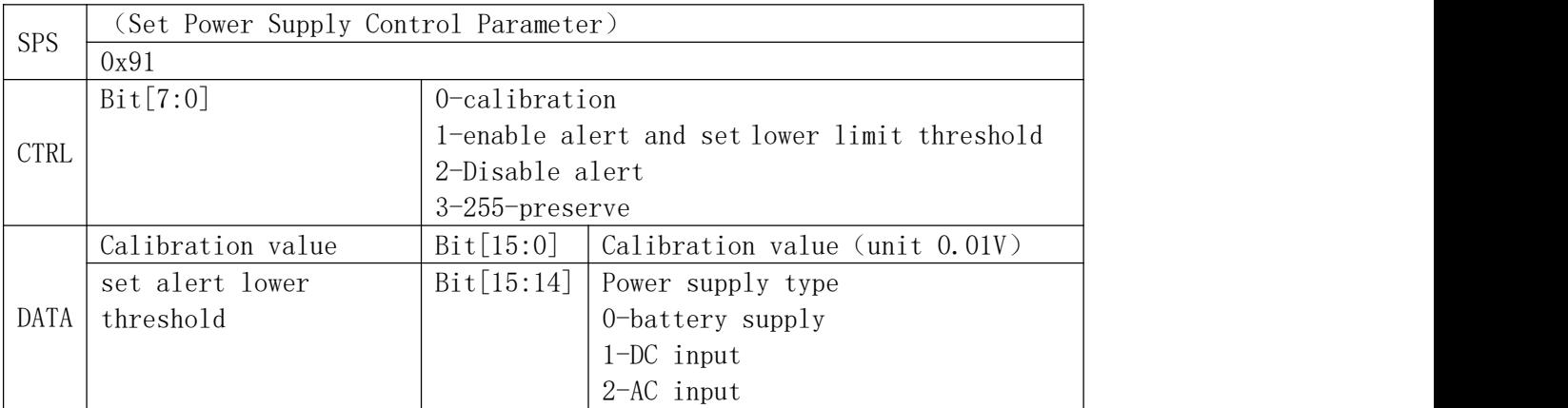

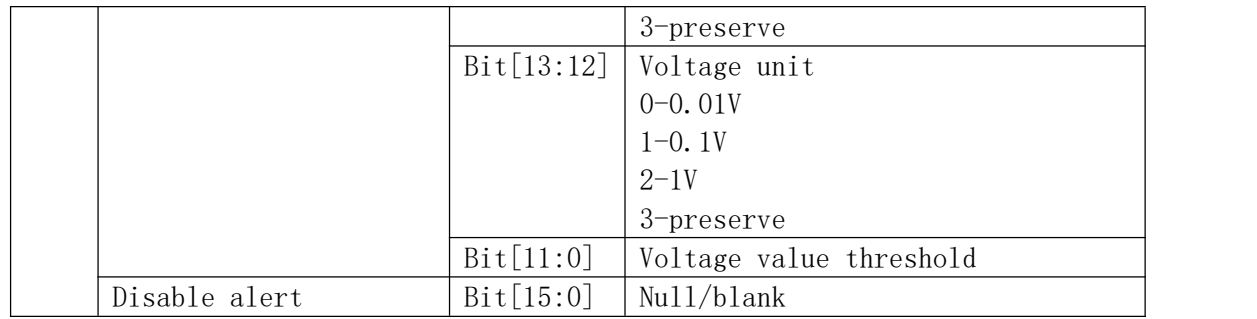

#### <span id="page-27-0"></span>**5.3.12 Set battery capacity control parameter(0x95)**

LoRaWAN port: 8

Payload length: 3Bytes

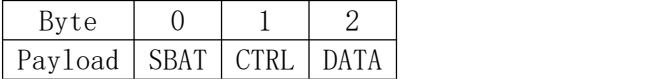

#### Payload detail:

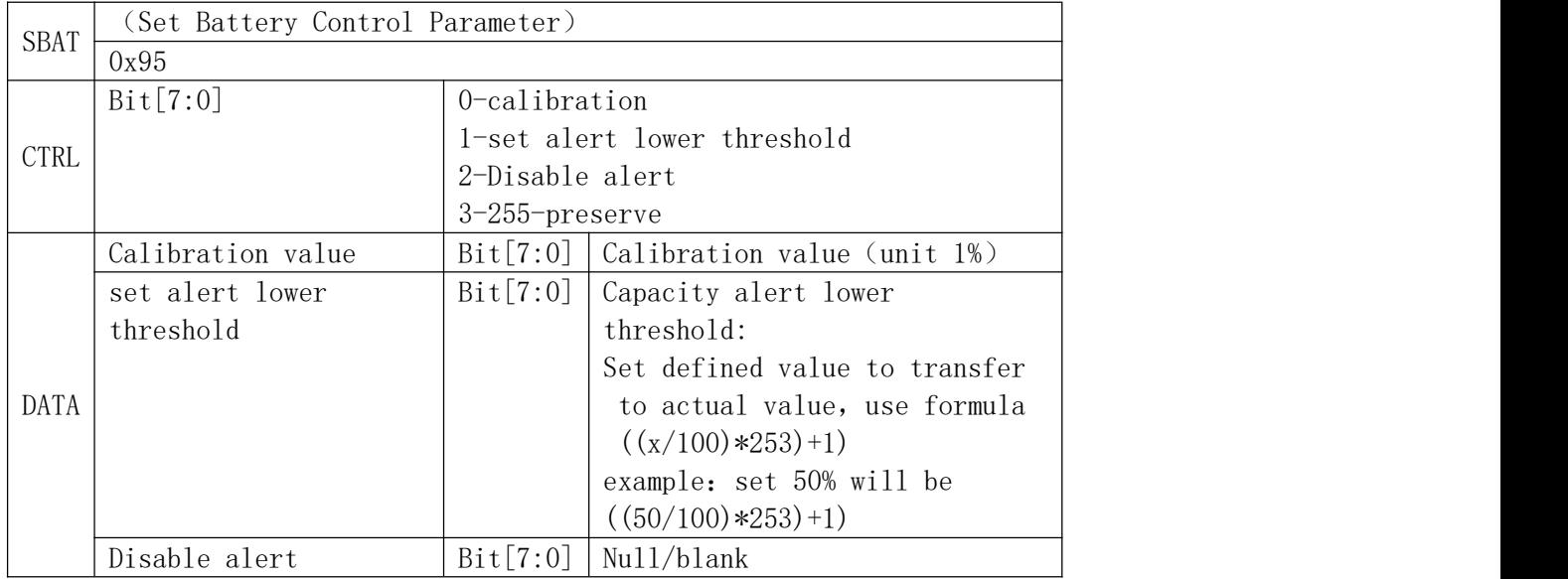

### <span id="page-27-1"></span>**5.3.13 Set uplink Periodic reporting time(0x9D)**

#### LoRaWAN port: 8

Payload length: 3Bytes

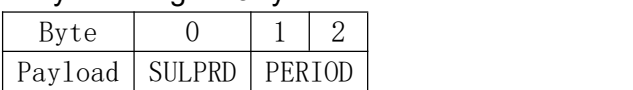

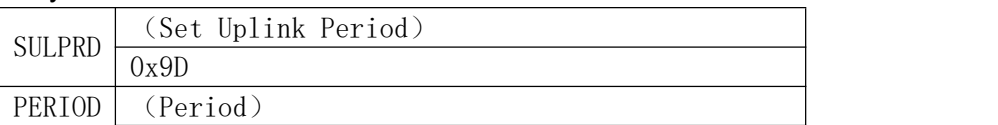

## **RisingHF** RISING RHF1S020HHS

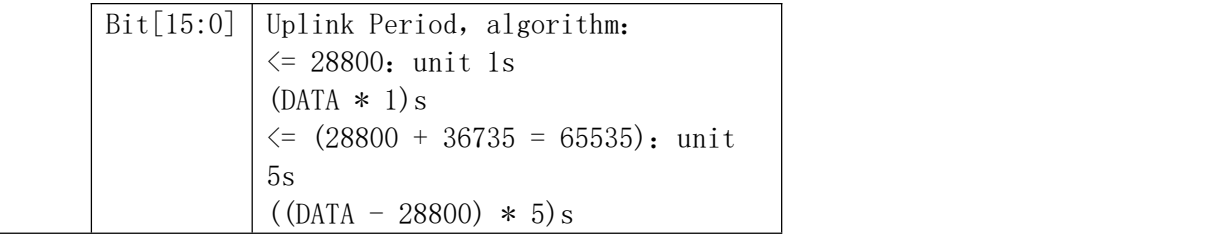

### <span id="page-28-0"></span>**5.3.14 Factory default(0xA0)**

LoRaWAN port: 8

Payload length: 1Bytes

Byte  $\vert$  0 Payload | FDEFAULT

#### Payload detail:

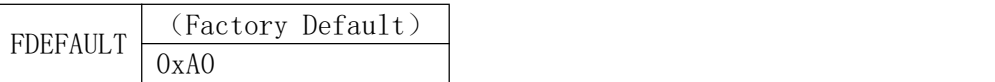

Because this command will restore the parameters to the default values, you need to go through a handshake to ensure that the information between the server and the device is synchronized.

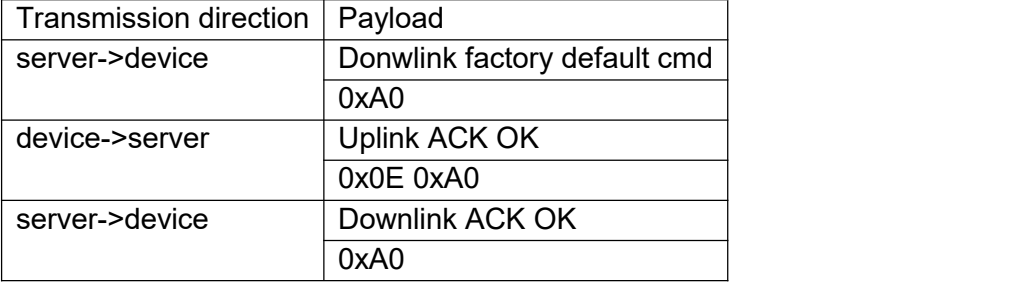

When the device receives the Downlink ACK OK from the server, it starts to restore the factory settings.

#### <span id="page-28-1"></span>**5.3.15 Downlink binding and un-binding message**

LoRaWAN port: 8

Payload length: 2Bytes

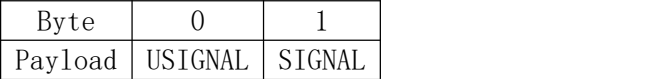

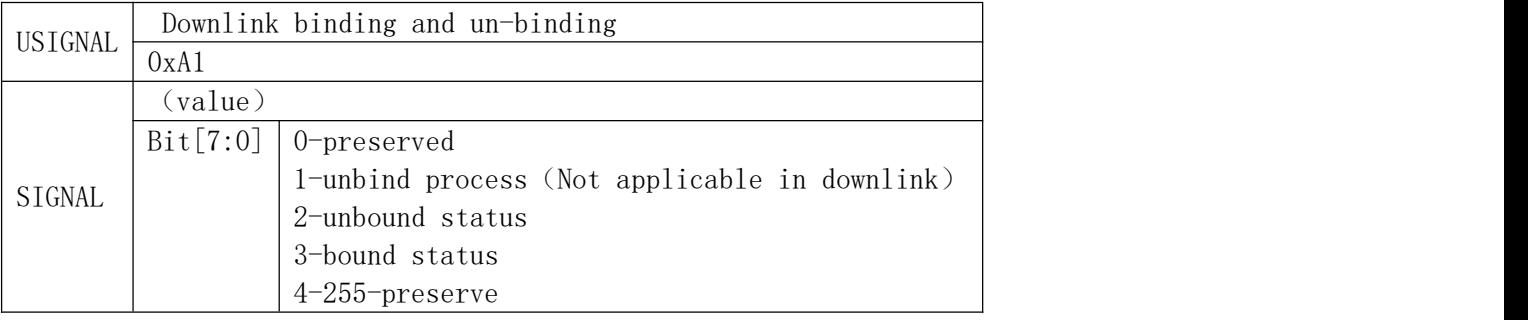

# <span id="page-29-1"></span><span id="page-29-0"></span>**6.1 ANNEX 1 RHF1S020 LED indication description**

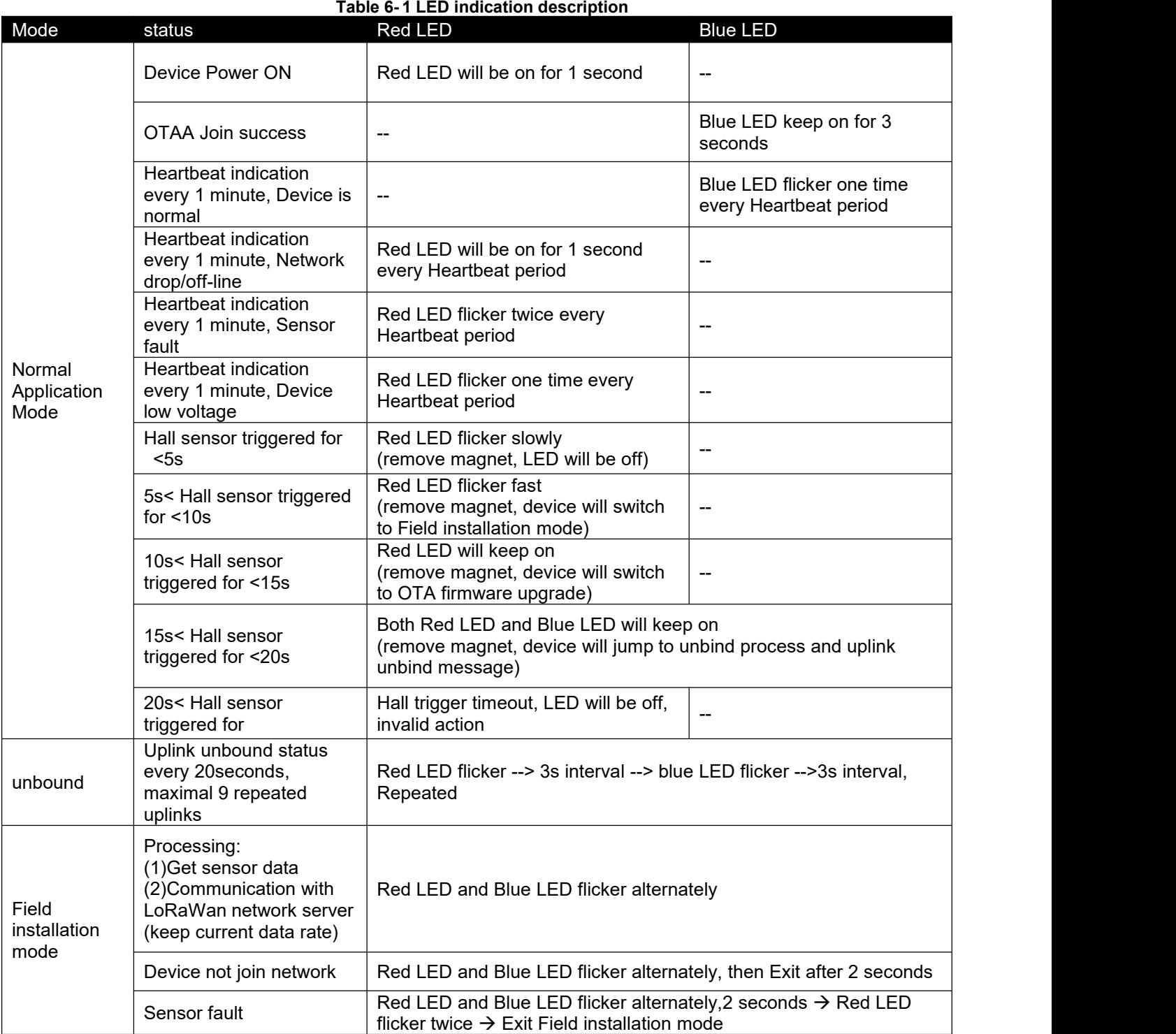

<span id="page-29-2"></span>

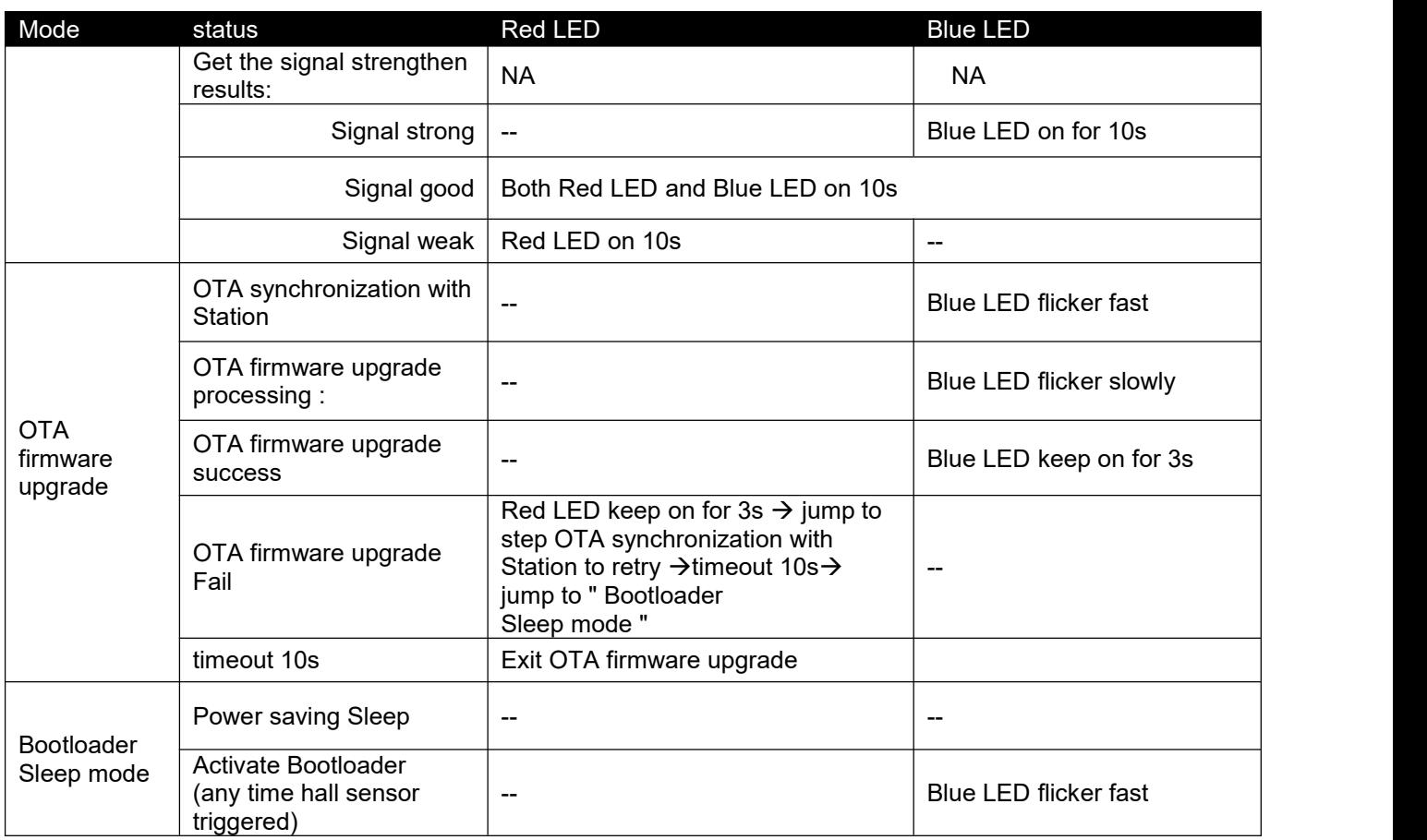

## <span id="page-30-0"></span>**6.2 ANNEX 2 RHF1S020 Device SubPN List**

#### <span id="page-30-1"></span>**Table 6- 2 RHF1S020 Device SubPN List**

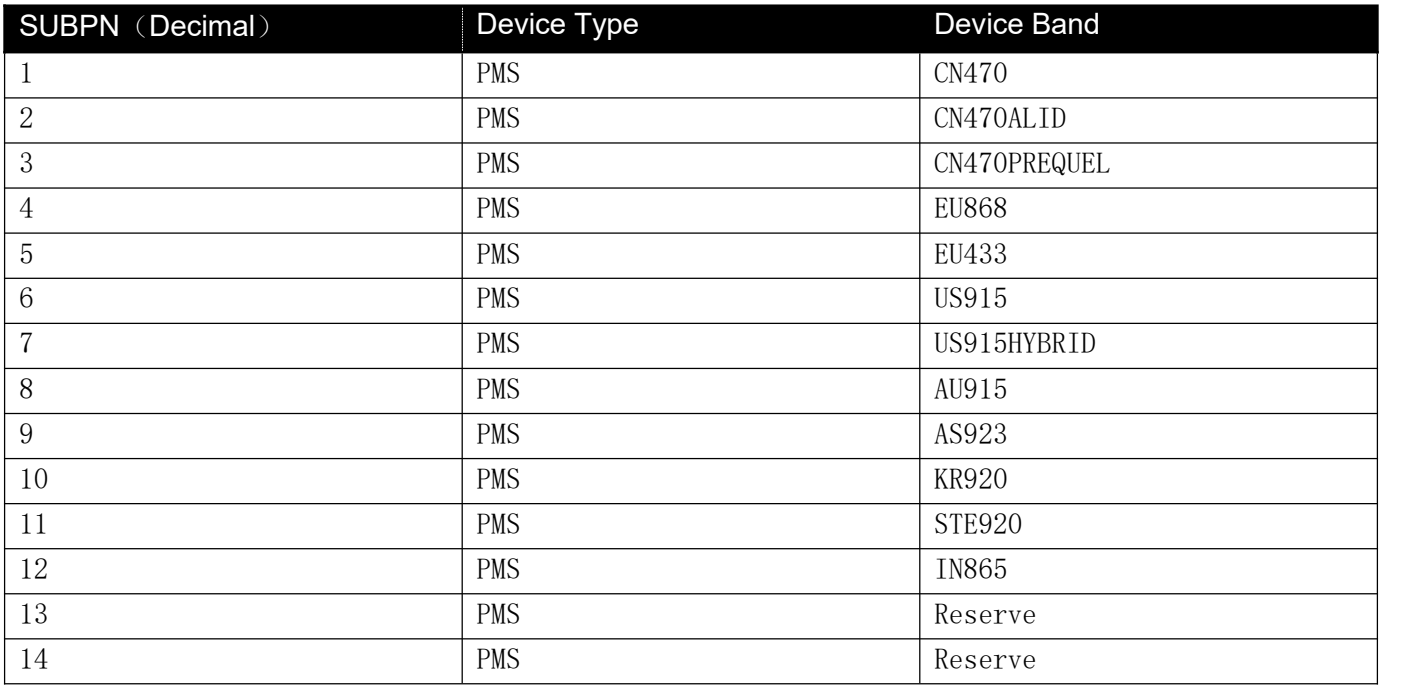

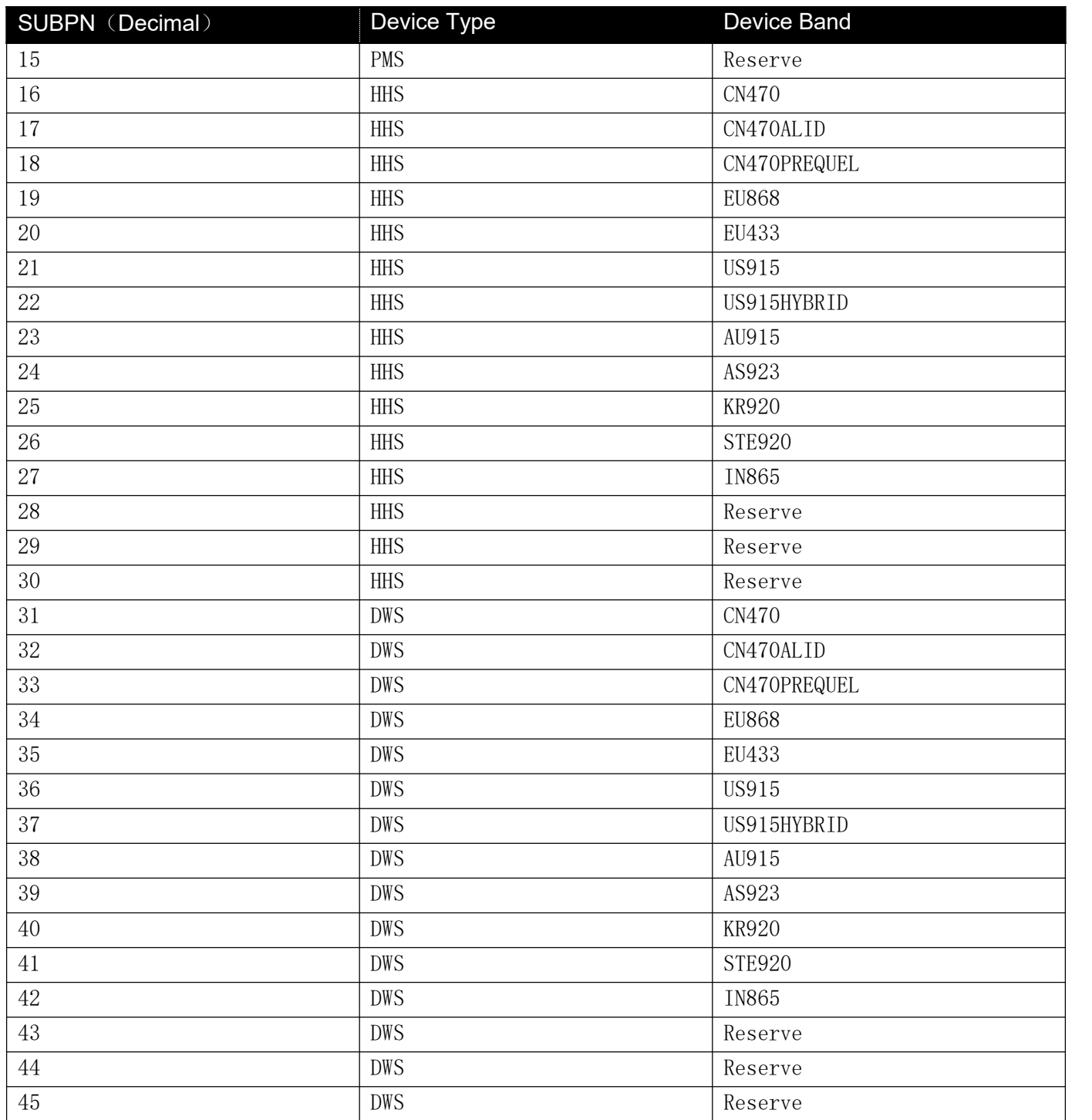

## <span id="page-31-0"></span>**6.3 Annex 3 RHF1S020DWS default parameter list**

<span id="page-31-1"></span>**Table 6- 3 RHF1S020HHS default parameter list**

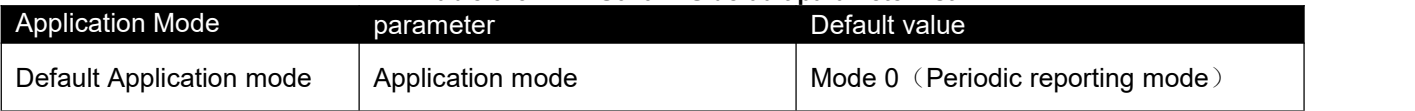

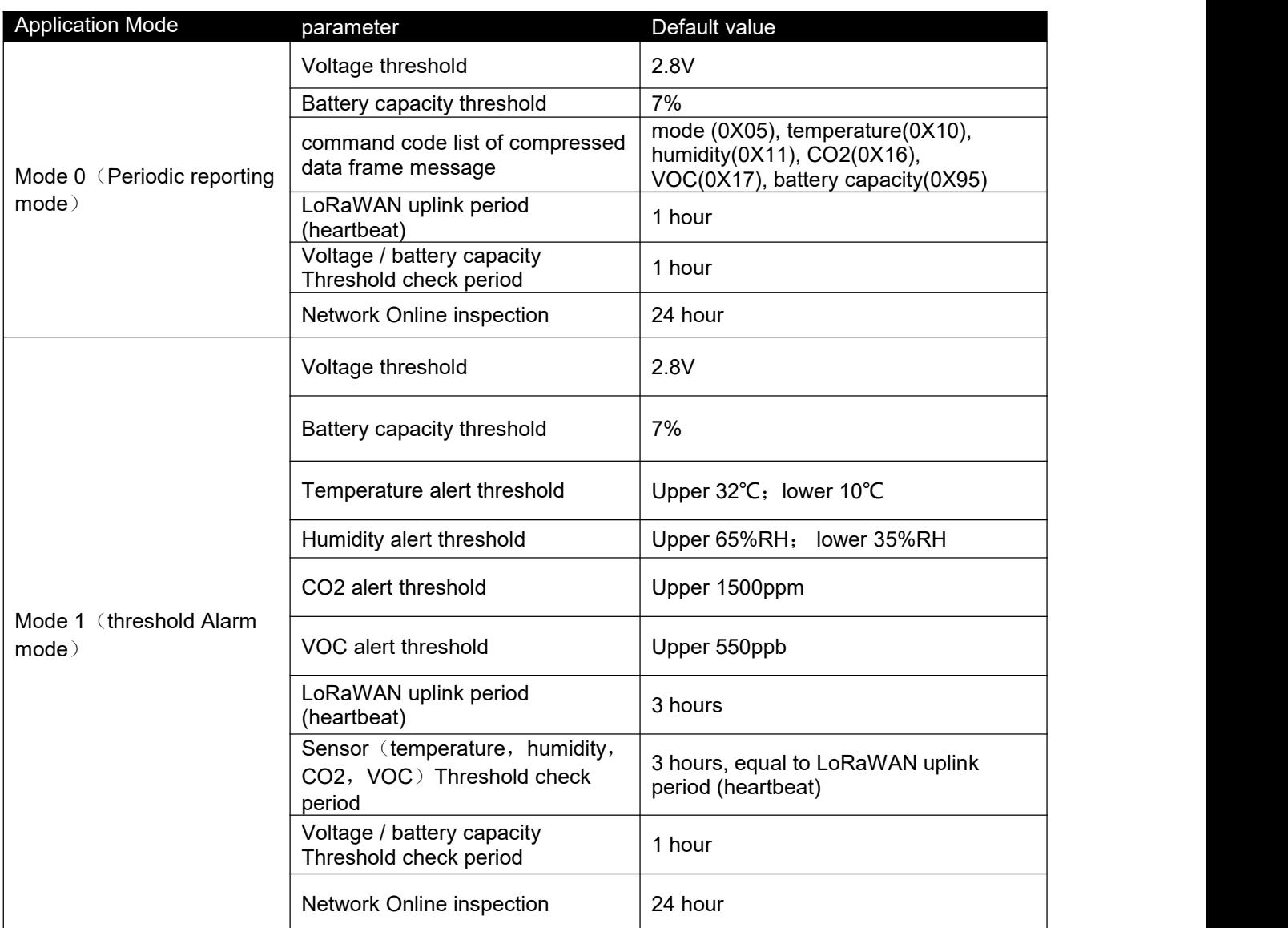

## **RisingHF** RISING RHF1S020HHS

## <span id="page-33-0"></span>Revision

#### V1.5 2020-03-24

+Modify DevParams(0x07) description

+Modify Alert(0x0F) description

+Modify Alert(0x0F) field KIND to CMD

+Add Message Agreement

+Add CMD code at the title

+Add Sub-Pack(0x06) description

+Add ACKERR(0x0D),ACKOK(0x0E) description

+Add Version Information(0x90), Device Inforamtion(0x9F) description

+Add Annex 2 RHF1S020 Device SubPN List

+Add Magnet Sencing Area Instruction

#### V1.2 2019-09-05

+ modify battery capacity formula

#### V1.0 2019-04-27

- + Add installation and Safety attention
- + Add uplink and downlink message

#### V1.0 2019-03-28

+ Creation

#### **Please Read Carefully:**

Information in this document is provided solely in connection with RisingHF products. RisingHF reserve the right to make changes, corrections, modifications or improvements, to this document, and the products and services described herein at any time, without notice.

All RisingHF products are sold pursuant to RisingHF's terms and conditions of sale.

Purchasers are solely responsible for the choice, selection and use of the RisingHF products and services described herein, and RisingHF assumes no liability whatsoever relating to the choice, selection or use of the RisingHF products and services described herein.

No license, express or implied, by estoppel or otherwise, to any intellectual property rights is granted under this document. If any part of this document refers to any third party products or services it shall not be deemed a license grant by RisingHF for the use of such third party products or services, or any intellectual property contained therein or considered as a warranty covering the use in any manner whatsoever of such third party products or services or any intellectual property contained therein.

UNLESS OTHERWISE SET FORTH IN RISINGHF'S TERMS AND CONDITIONS OF SALE RisingHF DISCLAIMS ANY EXPRESS OR IMPLIEDWARRANTY WITH RESPECT TO THE USE AND/OR SALE OF RisingHF PRODUCTS INCLUDING WITHOUT LIMITATION IMPLIEDWARRANTIES OF MERCHANTABILITY, FITNESS FOR A PARTICULAR PURPOSE (AND THEIR EQUIVALENTS UNDER THE LAWSOF ANY JURISDICTION), OR INFRINGEMENT OF ANY PATENT, COPYRIGHT OR OTHER INTELLECTUAL PROPERTY RIGHT.

RISINGHF PRODUCTS ARE NOT DESIGNED OR AUTHORIZED FOR USE IN: (A) SAFETY CRITICAL APPLICATIONS SUCH AS LIFE SUPPORTING, ACTIVE IMPLANTED DEVICES OR SYSTEMS WITH PRODUCT FUNCTIONAL SAFETY REQUIREMENTS; (B) AERONAUTIC APPLICATIONS; (C) AUTOMOTIVE APPLICATIONS OR ENVIRONMENTS, AND/OR (D) AEROSPACE APPLICATIONS OR ENVIRONMENTS. WHERE RISINGHF PRODUCTS ARE NOT DESIGNED FOR SUCH USE, THE PURCHASER SHALL USE PRODUCTS AT PURCHASER'S SOLE RISK, EVEN IF RISINGHF HAS BEEN INFORMED IN WRITING OF SUCH USAGE, UNLESS A PRODUCT IS EXPRESSLY DESIGNATED BY RISINGHF AS BEING INTENDED FOR "AUTOMOTIVE, AUTOMOTIVE SAFETY OR MEDICAL" INDUSTRY DOMAINS ACCORDING TO RISINGHF PRODUCT DESIGN SPECIFICATIONS. PRODUCTS FORMALLY ESCC, QML OR JAN QUALIFIED ARE DEEMED SUITABLE FOR USE IN AEROSPACE BY THE CORRESPONDING GOVERNMENTAL AGENCY.

Resale of RisingHF products with provisions different from the statements and/or technical features set forth in this document shall immediately void any warranty granted by RisingHF for the RisingHF product or service described herein and shall not create or extend in any manner whatsoever, any liability of RisingHF.

RisingHF and the RisingHF logo are trademarks or registered trademarks of RisingHF in various countries. Information in this document supersedes and replaces all information previously supplied.The RisingHF logo isa registered trademark of RisingHF. All other names are the property of their respective owners.

© 2020 RISINGHF - All rights reserved

<http://www.risinghf.com>